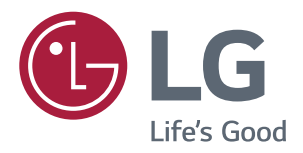

# **Manuale Dell'utente MONITOR IPS LED** (MONITOR LED\*)

\*I monitor LED LG sono monitor LCD con retroilluminazione LED.

Leggere attentamente le informazioni sulla sicurezza prima di utilizzare il prodotto.

Elenco dei modelli di monitor LED IPS (monitor LED)

**43UD79 43UD79T** 

# **SOMMARIO**

#### 3 **LICENZA**

#### 4 **MONTAGGIO E PREPARAZIONE**

- $\overline{4}$ Componenti del prodotto
- 5 Driver e software supportati
- 6 Descrizione dei componenti e dei pulsanti
- 6 - Come usare il tasto del joystick
- $\overline{7}$ - Come usare il tasto del joystick
- 8 Connettore di ingresso
- $10$ Come spostare e sollevare il monitor
- $11$ Installazione del monitor
- $11$ - Montaggio della base del supporto
- $12$ - Montaggio della base del supporto
- $13$ - Usare il portacavo
- $14$ - Installazione sopra un tavolo
- 15 - Regolazione dell'angolazione
- 15 - Uso del blocco Kensington
- 16 - Installazione della piastra di montaggio a parete
- 16 - Installazione su una parete

### **18 TELECOMANDO**

### **19 UTILIZZO DEL MONITOR**

- 19 Collegamento a un PC
- 19 - Collegamento HDMI
- 19 - Connessione DisplayPort
- $20<sup>°</sup>$ - Collegamento USB-C
- 20 Collegamento a dispositivi AV
- $20<sup>°</sup>$ - Collegamento HDMI
- $21$ Collegamento di periferiche
- $21$ - Collegamento del cavo USB - PC
- $22$ Collegamento di dispositivi esterni
- 22 - Collegamento delle cuffie

### **23 IMPOSTAZIONI UTENTE**

- 23 Attivazione del Menù principale
- 23 - Funzioni del Menù principale
- 24 Impostazioni utente
- $24$ - Impostazioni del menu

#### 29 **RISOLUZIONE DEI PROBLEMI**

#### 31 **SPECIFICHE TECNICHE**

- $31$ 43UD79
- 32 43UD79T
- Modalità supporto predefinito (Preset 33 Mode, PC)
- **HDMI** 33
- $34$ DisplayPort / USB-C
- 35 Temporizzazione HDMI (video)
- 35 LED accensione

### **36 EXTERNAL CONTROL DEVICE SETUP**

- 36 - Communication Parameters
- 36 - Transmission
- 36 - OK Acknowledgement
- 36 - Error Acknowledgement
- 37 - Command Reference List

## <span id="page-2-0"></span>**LICENZA**

Ciascun modello dispone di licenze differenti. Per ulteriori informazioni sulla licenza, visitare il sito Web www.lq.com.

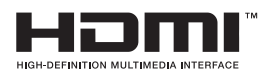

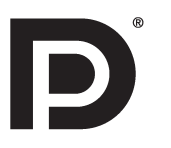

"I termini HDMI e HDMI High-Definition Multimedia Interface e il logo HDMI sono marchi commerciali o marchi commerciali registrati negli Stati Uniti e in altri paesi di HDMI Licensing, LLC ."

VESA, il logo VESA, il logo di conformità DisplayPort e il logo di conformità DisplayPort per le sorgenti a doppia modalità sono tutti marchi registrati di Video Electronics Standards Association.

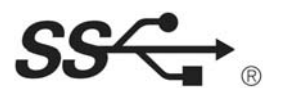

The SuperSpeed USB Trident logo is a registered trademark of USB Implementers Forum, Inc.

Il presente contenuto si applica solo al monitor venduto sul mercato Europeo e che deve rispettare la Direttiva ErP:

\* Questo monitor è impostato per spegnersi automaticamente dopo 4 ore essere stato acceso, se non ci sono state modifiche al display.

\* Per disabilitare questa impostazine, modificare l'opzione su 'Off' nel menù OSD dell' "Automatic Standby(Standby automatico )".

# <span id="page-3-0"></span>*MONTAGGIO E PREPARAZIONE*

## *Componenti del prodotto*

*Verificare che tutti i componenti siano inclusi nella confezione prima di utilizzare il prodotto. In caso di componenti mancanti, contattare il rivenditore in cui è stato acquistato il prodotto. Tenere presente che il prodotto e i componenti potrebbero avere un aspetto diverso da quello mostrato in questo documento.*

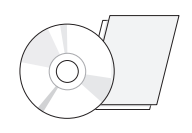

*CD (Manuale dell'utente)/Scheda*

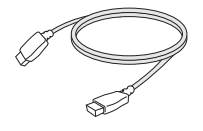

*Cavo HDMI (Questo cavo non è disponibile in tutti i paesi.)*

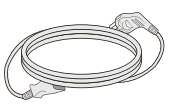

*Cavo di alimentazione (Varia a seconda del paese)*

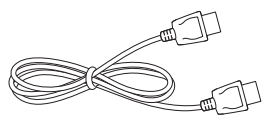

*Cavo DisplayPort (Questo cavo non è disponibile in tutti i paesi.)*

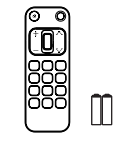

*Telecomando, Batterie (AAA)*

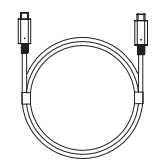

*(Questo cavo non è disponibile in tutti i paesi.) Cavo USB C-C*

*( Questo cavo generico non è incluso in tutti i paesi. ) Cavo generico RS-232C*

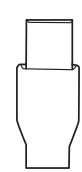

*( Questo cavo generico non è incluso in tutti i paesi. ) Cavo generico USB CA*

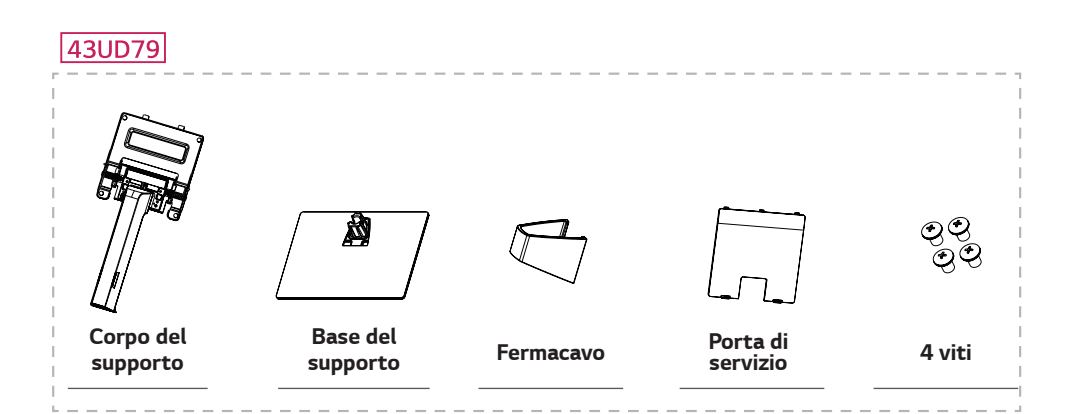

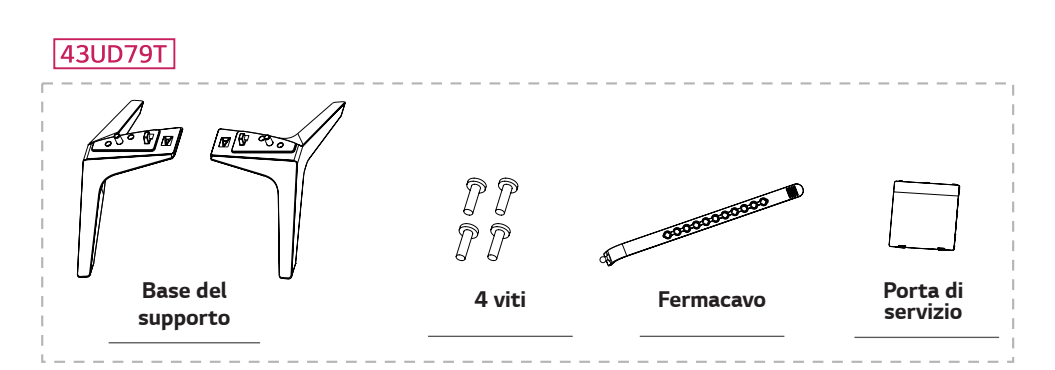

## <span id="page-4-0"></span>**ATTENZIONE**

- Per garantire la sicurezza e le prestazioni del prodotto, utilizzare sempre componenti originali.
- I danni o lesioni provocati da prodotti pirata non sono coperti dalla garanzia.  $\bullet$
- Si consiglia di utilizzare i componenti forniti.
- Se si utilizzano cavi generici non certificati da LG, è possibile che la schermata non venga visualizzata o che le immagini siano disturbate.

## **NOTA**

- Tenere presente che i componenti potrebbero avere un aspetto diverso da quello mostrato in questo documento.
- Allo scopo di migliorare le prestazioni del prodotto, tutte le informazioni e le specifiche contenute in questo manuale sono soggette a modifica senza preavviso.
- · Per acquistare accessori opzionali, recarsi in un negozio di elettronica, visitare un sito di vendita online o contattare il rivenditore presso il quale è stato acquistato il prodotto.

### Driver e software supportati

Controllare i driver e i software supportati dal prodotto e fare riferimento ai manuali sul CD in dotazione incluso nella confezione del prodotto.

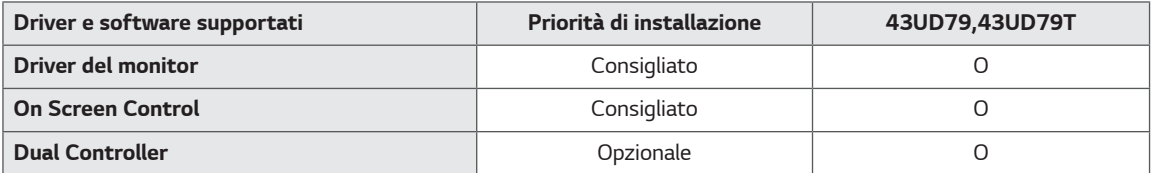

- Obbligatorio e consigliato: è possibile scaricare e installare la versione più recente dal CD in dotazione o dal sito Web LGE (www.lg.com).
- · Opzionale: è possibile scaricare e installare la versione più recente dal sito Web LGE (www.lq.com).

### <span id="page-5-0"></span>Descrizione dei componenti e dei pulsanti

43UD79

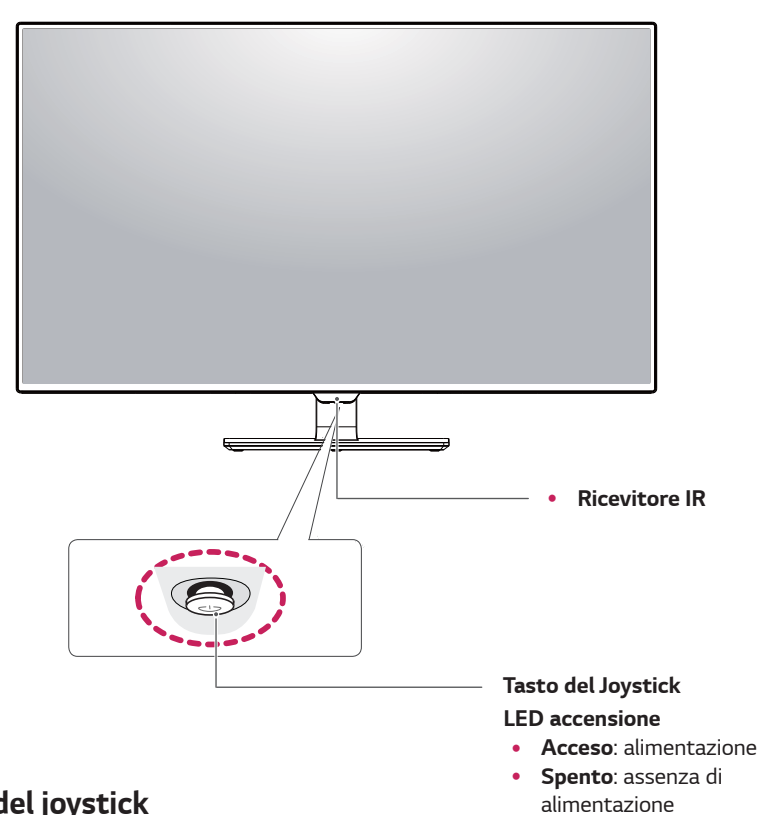

#### Come usare il tasto del joystick

Per controllare facilmente le funzioni del monitor, premere il tasto del joystick o muoverlo con il dito verso destra/ sinistra.

#### Funzioni di base

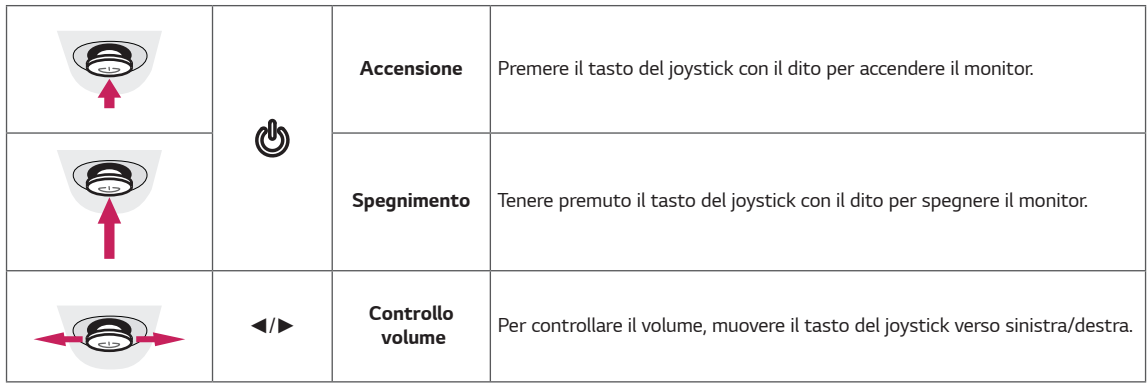

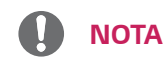

· Il tasto del joystick è situato nella parte inferiore del monitor.

### <span id="page-6-0"></span>43UD79T

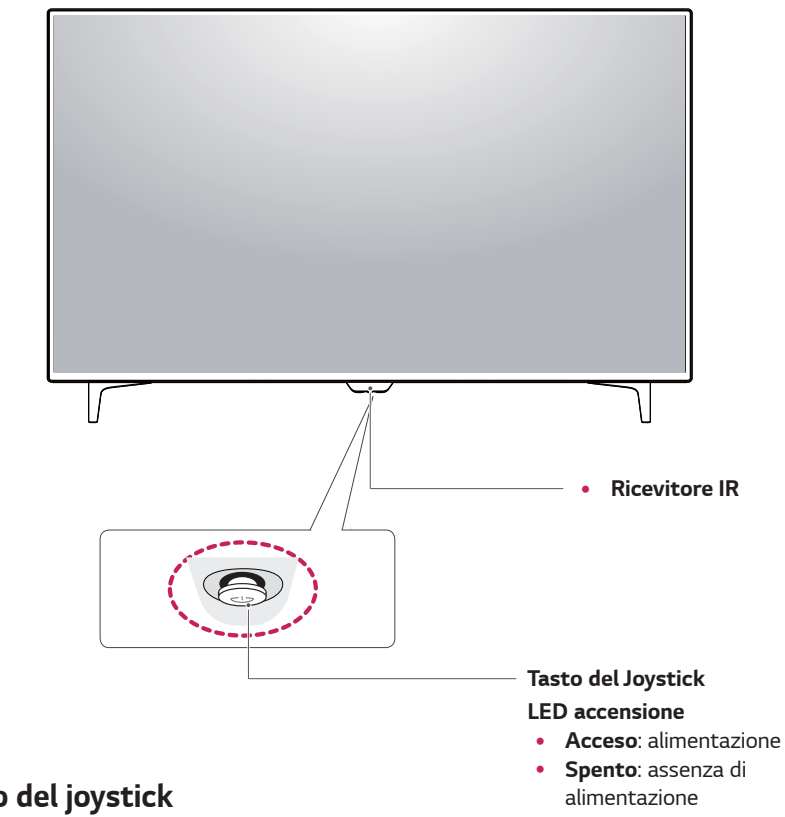

### Come usare il tasto del joystick

Per controllare facilmente le funzioni del monitor, premere il tasto del joystick o muoverlo con il dito verso destra/ sinistra.

#### **Funzioni di base**

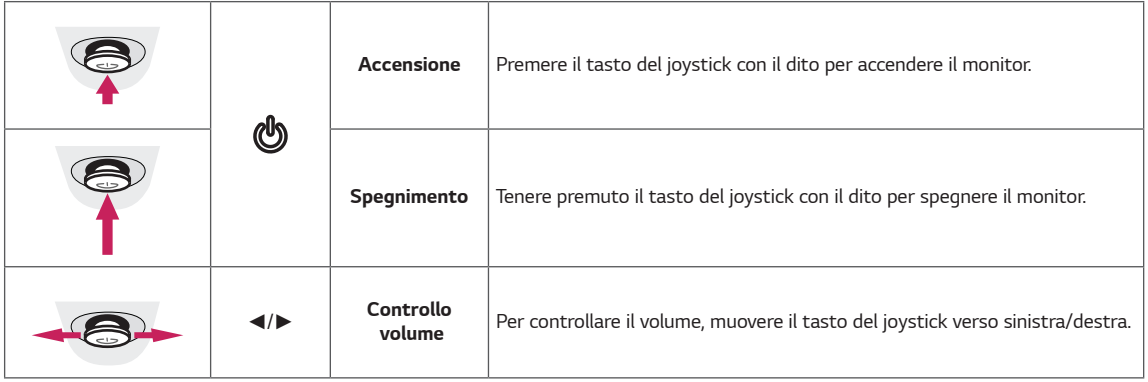

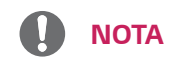

· Il tasto del joystick è situato nella parte inferiore del monitor.

## <span id="page-7-0"></span>Connettore di ingresso

### 43UD79

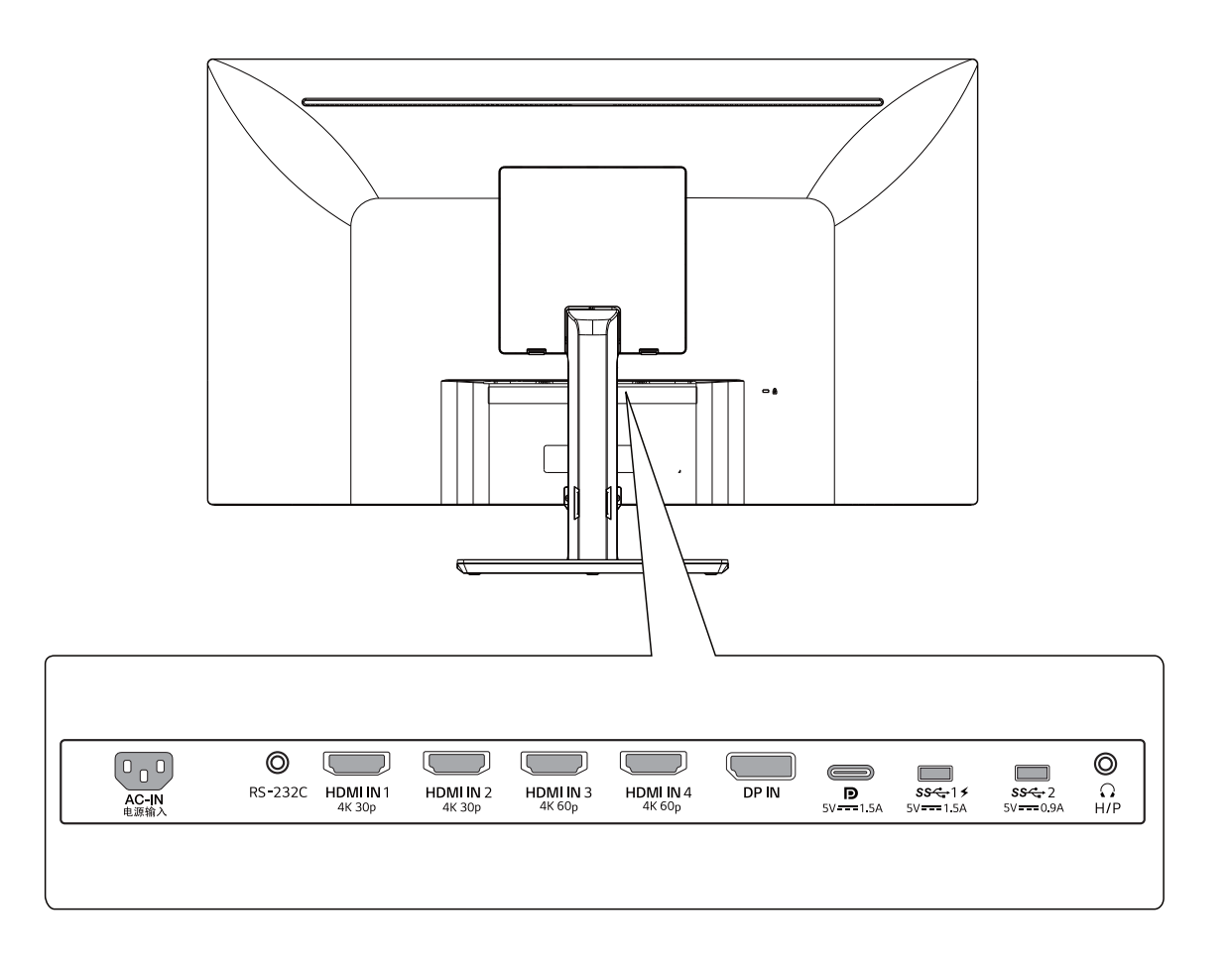

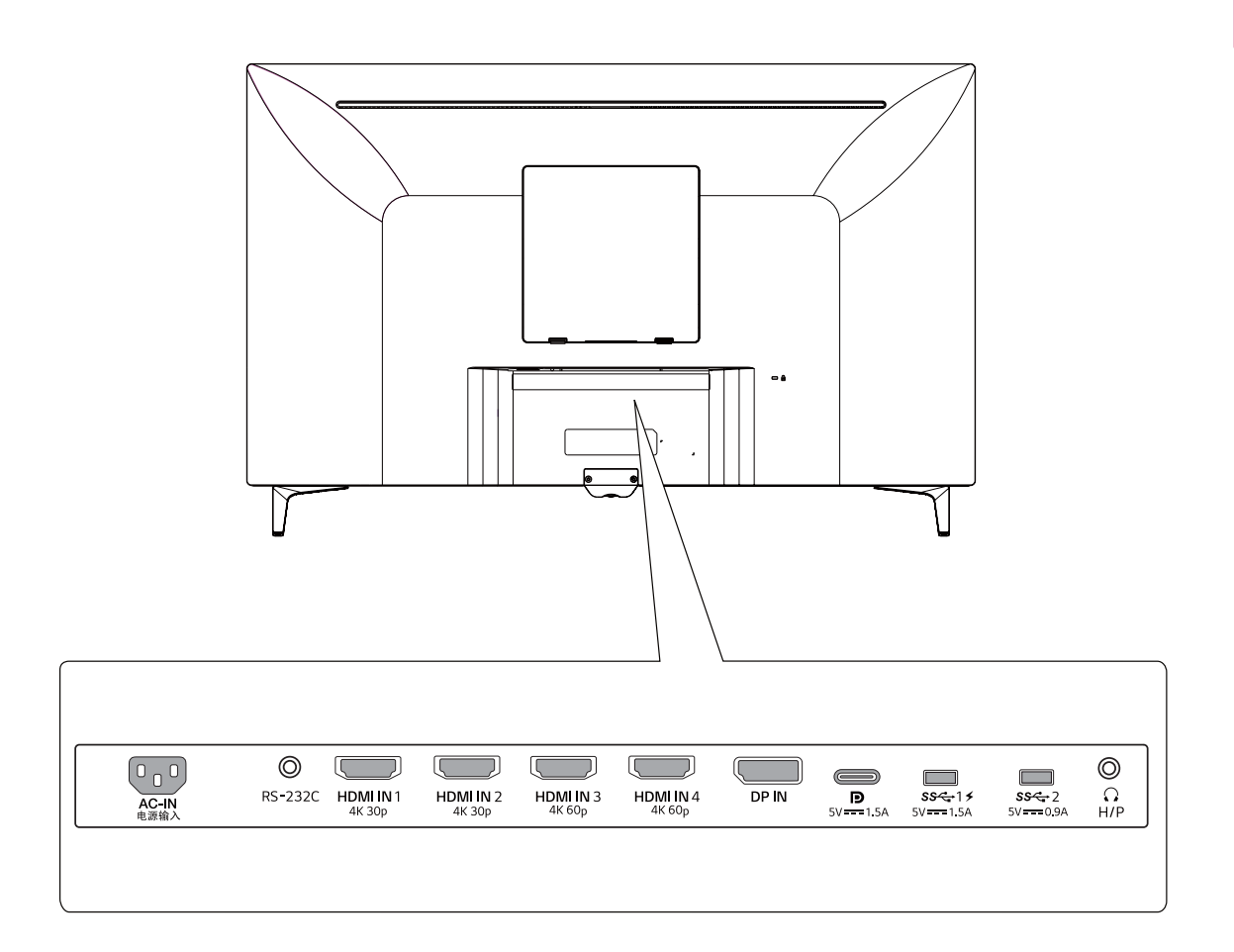

### <span id="page-9-0"></span>**Come spostare e sollevare il monitor**

Per spostare o sollevare il monitor, attenersi alla seguente procedura per evitare graffi o danni al monitor e per trasportarlo in modo sicuro indipendentemente dalla forma e dalla dimensione.

- Prima di spostare il monitor, inserirlo all'interno della confezione originale o di un materiale da imballaggio.
- Prima di sollevare o spostare il monitor, scollegare il cavo di alimentazione e tutti i cavi.
- Afferrare saldamente la parte superiore e inferiore della cornice del monitor. Non tenere lo schermo stesso.

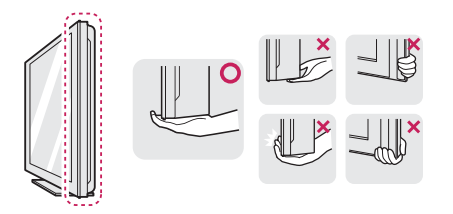

• Nell'afferrare il monitor, non rivolgere lo schermo verso si sé per evitare che si graffi.

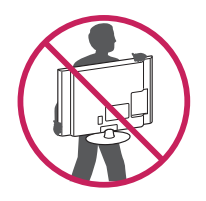

- Quando si sposta il monitor, evitare gli urti o le vibrazioni forti.
- Quando si sposta il monitor mantenerlo in verticale senza ruotarlo o inclinarlo.

## **ATTENZIONE**

**o**

• Per quanto possibile, non toccare lo schermo del monitor. Ciò potrebbe danneggiare lo schermo o alcuni dei pixel utilizzati per creare immagini.

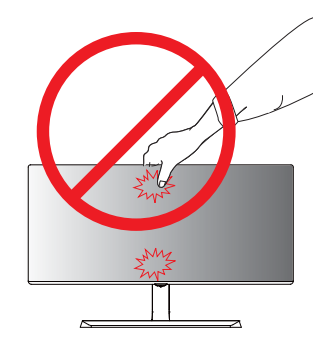

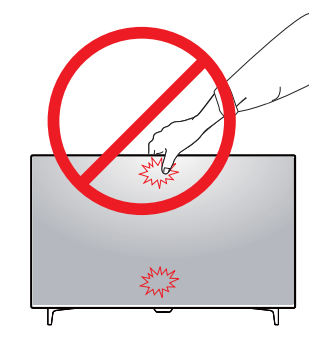

• Se si utilizza il pannello del monitor senza la base del supporto, il relativo pulsante joystick potrebbe determinare l'instabilità o la caduta del monitor, causando danni al monitor o lesioni fisiche alle persone. Inoltre, anche il pulsante joystick potrebbe non funzionare correttamente.

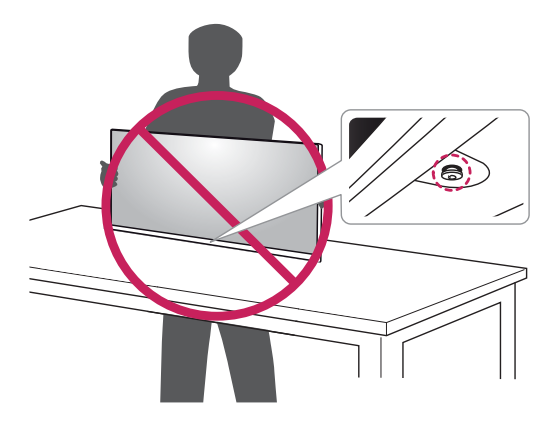

### <span id="page-10-0"></span>**Installazione del monitor**

### **43UD79 Montaggio della base del supporto**

1 Mettere un panno morbido sul tavolo o sulla confezione in basso per tutelare lo schermo del monitore.

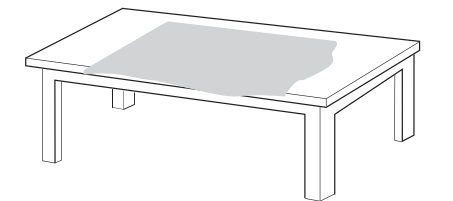

2 Mettere il monitore sul panno morbido con lo schermo a faccia in giù.

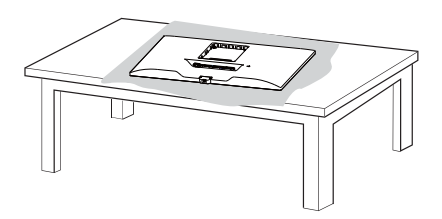

- 3 **1** Assemblare la **Parte superiore** ed il **Corpo del supporto**.
	- **2** Assemblare il **Corpo del supporto** e la **Base del supporto**.

Girare la vite in senso orario per fermare la **base del supporto**.

4 Assemblare la **Testa** e la **Parte superiore**.

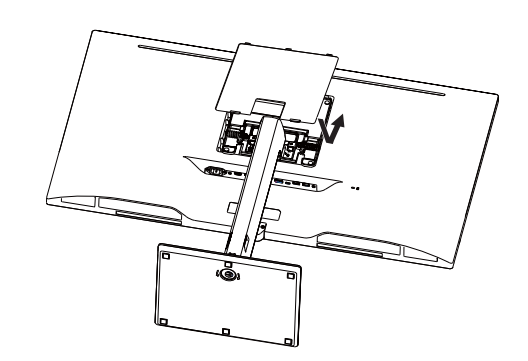

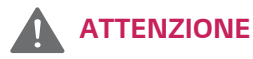

- Per evitare la ferita ai diti e al piede quando assemblare il **Corpo del supporto** e la **Base del supporto**, bisogna tenere la Base quando assemblarli.
- Non applicare sostanze estranee (oli, lubrificanti, ecc.)ad alcuna parte delle viti durante l'assemblaggio del prodotto.

(In caso contrario, si rischia che il prodotto venga danneggiato.)

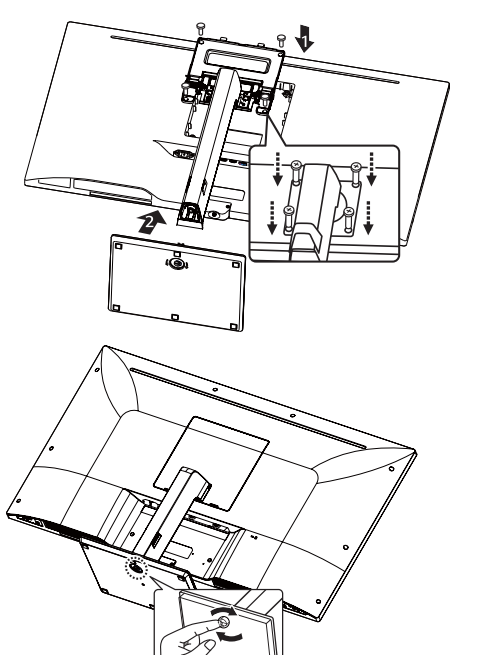

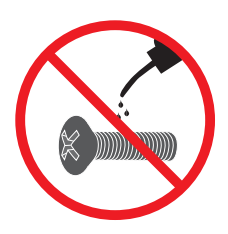

### <span id="page-11-0"></span>*Montaggio della base del supporto ATTENZIONE*

#### *43UD79T*

*1 Mettere un panno morbido sul tavolo o sulla confezione in basso per tutelare lo schermo del monitore.*

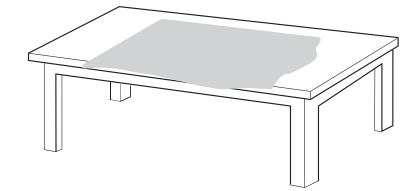

*2 Mettere il monitore sul panno morbido con lo schermo a faccia in giù.* 

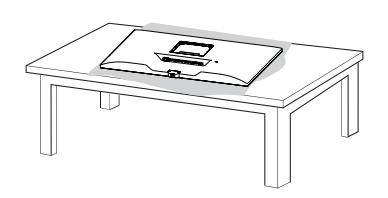

*3 Assemblare la Testa e la Parte superiore.* 

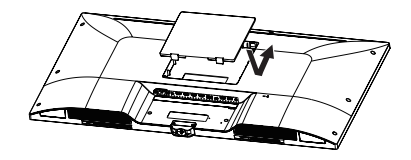

*4 Assemblare la Base del supporto e la Testa. Girare la vite in senso orario per fermare la base del supporto.* 

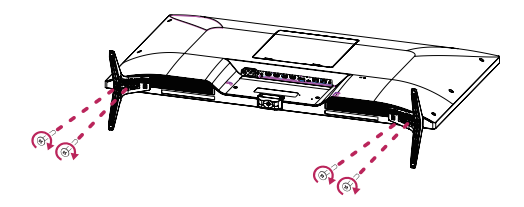

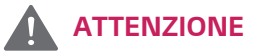

- y *Per evitare la ferita ai diti e al piede quando assemblare il Corpo del supporto e la Base del supporto, bisogna tenere la Base quando assemblarli.*
- y *Non applicare sostanze estranee (oli, lubrificanti, ecc.)ad alcuna parte delle viti durante l'assemblaggio del prodotto.*

*(In caso contrario, si rischia che il prodotto venga danneggiato.)*

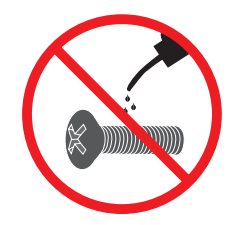

## <span id="page-12-0"></span>**ATTENZIONE**

- Le illustrazioni riportate in questo documento raffigurano le procedure standard che potrebbero essere diverse rispetto a quelle per il prodotto specifico.
- Non capovolgere il monitor sorreggendolo dalla base del supporto. Il monitor potrebbe staccarsi dal supporto e potrebbe arrecare danni alle persone.
- Per sollevare o spostare il monitor, non toccare lo schermo. La pressione esercitata sullo schermo del monitor potrebbe causare danni.
- Non applicare sostanze estranee (oli, lubrificanti, ecc.) ad alcuna parte delle viti durante l'assemblaggio del prodotto. (In caso contrario, si rischia che il prodotto venga danneggiato.)
- Un serraggio eccessivo delle viti potrebbe causare danni al monitor. I danni derivanti da questa operazione non sono coperti dalla garanzia del prodotto.

### **NOTA**

• È possibile disassemblare il supporto effettuando la procedura di assemblaggio al contrario.

### **Usare il portacavo**

Sistemare i cavi utilizzando l'apposita fascetta come indicato nella figura.

#### **43UD79**

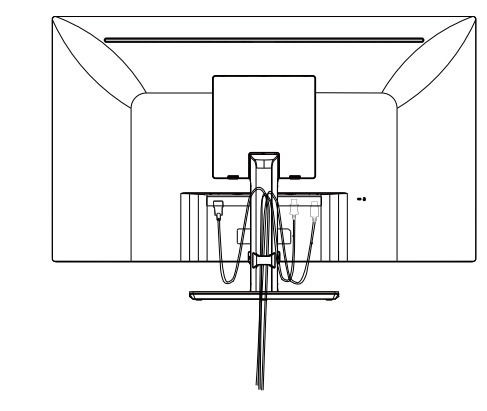

### **43UD79T**

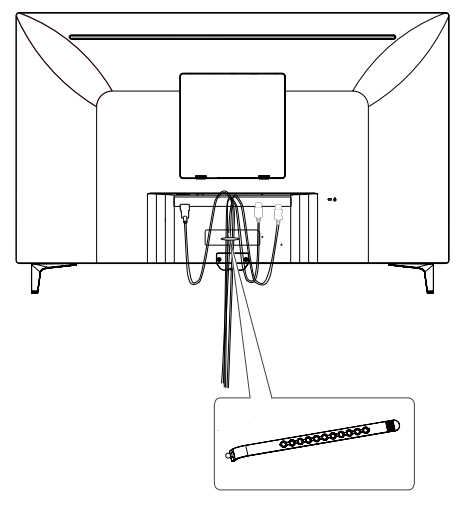

**Fermacavo**

#### <span id="page-13-0"></span>**Installazione sopra un tavolo**

1 Sollevare il monitor e posizionarlo sul tavolo in posizione verticale.

Per garantire una ventilazione sufficiente, posizionarlo ad almeno **100 mm** dalla parete.

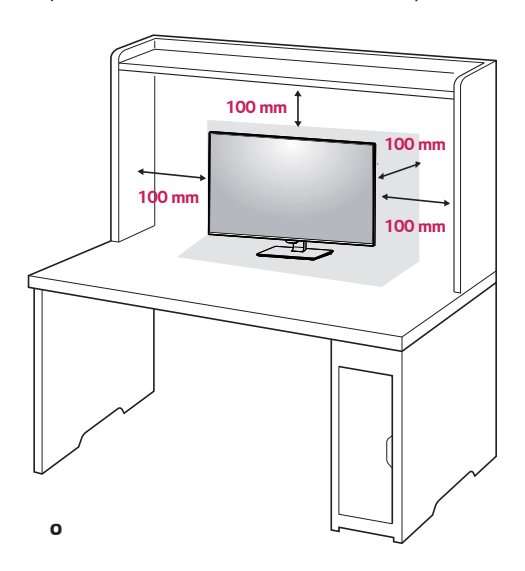

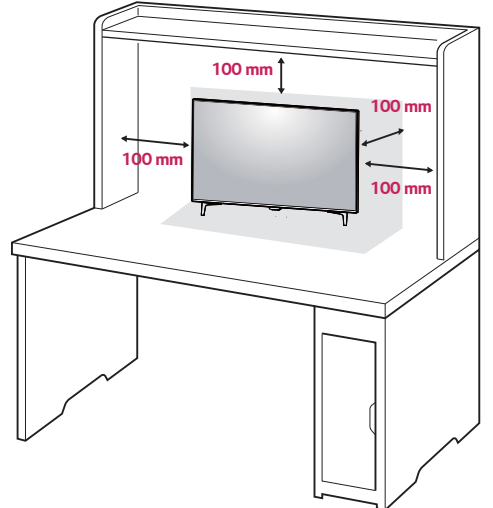

2 Connetti il filo di alimentazione al monitor, poi collegalo alla presa a muro.

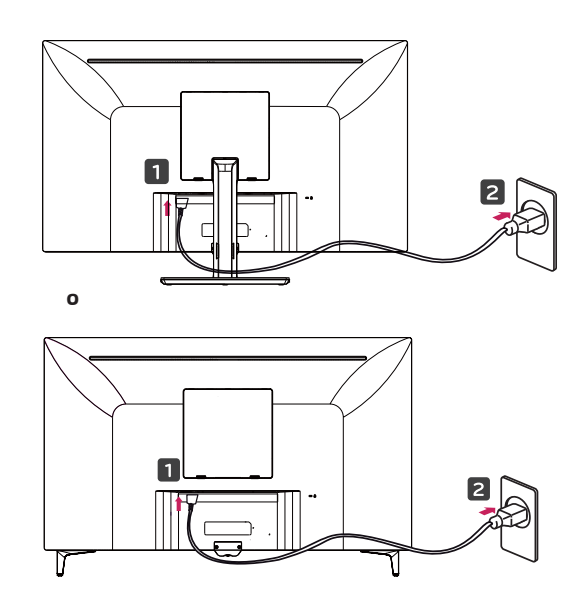

3 Premere il tasto del joystick sulla parte inferiore del monitor per accenderlo.

## **ATTENZIONE**

Scollegare il cavo di alimentazione prima di spostare o installare il monitor, poiché potrebbero verificarsi scosse elettriche.

#### **Precauzioni per il collegamento del cavo di alimentazione**

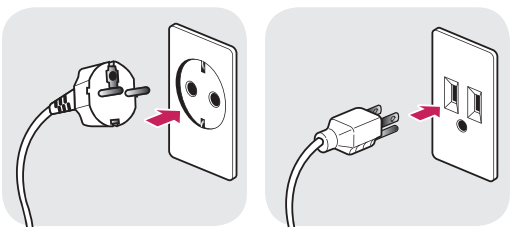

100-240 V ~

- Accertarsi di utilizzare il cavo di alimentazione fornito nella confezione del prodotto e collegarlo a una presa di alimentazione con messa a terra.
- Se occorre un altro cavo di alimentazione, contattare il rivenditore locale o il negozio più vicino.

### <span id="page-14-0"></span>**Regolazione dell'angolazione**

- 1 Posizionare il monitor in verticale, montato sulla base del supporto.
- 2 Regolare l'angolazione dello schermo. L'angolo dello schermo può essere regolata in avanti o indietro per una visualizzazione piacevole.

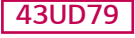

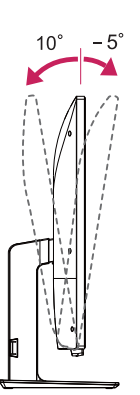

#### **Lato posteriore Lato anteriore**

## **AVVISO**

• Per evitare lesioni alle dita durante la regolazione dello schermo, non afferrare la parte inferiore della cornice del monitor come mostrato di seguito.

#### **43UD79**

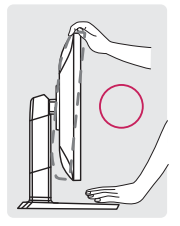

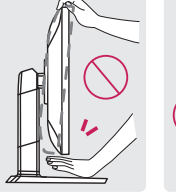

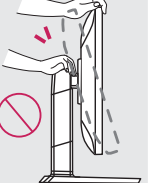

• Fare attenzione a non toccare o premere l'area dello schermo durante la regolazione dell'angolazione del monitor.

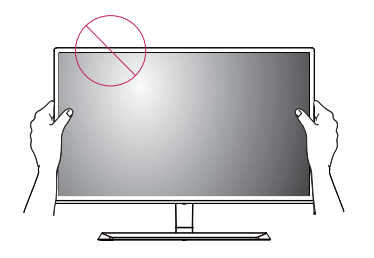

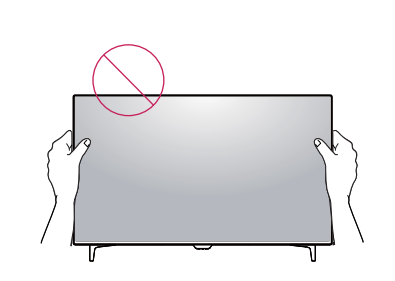

### **Uso del blocco Kensington**

**o**

Il connettore del sistema di sicurezza Kensington è situato sul retro del monitor.

Per ulteriori informazioni sull'installazione e l'utilizzo, fare riferimento al manuale utente del blocco Kensington o visitare il sito Web http://www.kensington.com.

Collegare il cavo del sistema di sicurezza Kensington tra il monitor e un tavolo.

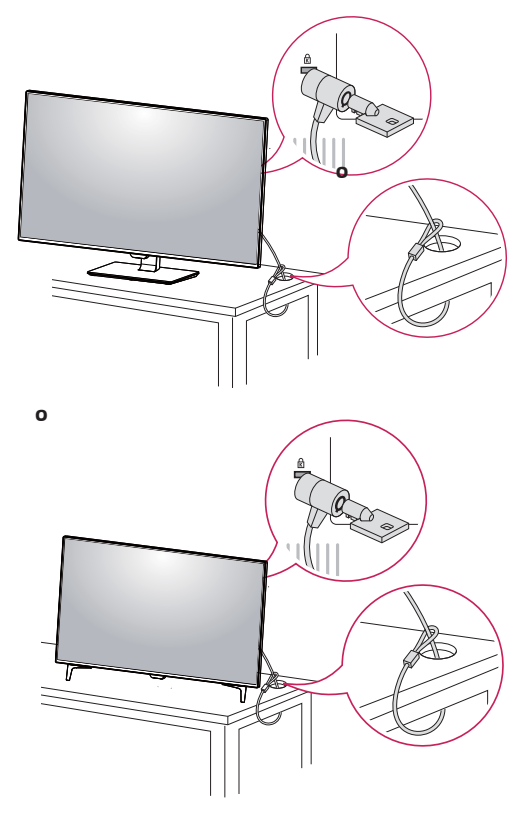

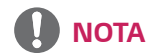

• L'utilizzo del blocco Kensington è opzionale. Gli accessori possono essere acquistati presso un negozio di elettronica di zona.

#### <span id="page-15-0"></span>**Installazione della piastra di montaggio a parete**

Questo monitor supporta le specifiche della piastra di montaggio a parete standard o dispositivo compatibile.

- 1 Posizionare il monitor con lo schermo rivolto verso il basso. Per proteggere lo schermo da eventuali graffi, coprire la superficie con un panno morbido.
- 2 Posizionare la piastra di montaggio a parete sul monitor e allinearla ai fori delle viti.
- 3 Serrare le quattro viti per fissare la piastra al monitor con un cacciavite.

## **NOTA**

- La piastra di montaggio a parete viene venduta separatamente.
- Per ulteriori informazioni sull'installazione, consultare la guida all'installazione della piastra di montaggio a parete.
- Durante l'installazione della piastra di montaggio a parete non applicare eccessiva forza, poiché ciò potrebbe provocare danni allo schermo del monitor.

#### **Installazione su una parete**

Installare il monitor ad almeno 100 mm di distanza dalla parete e lasciare circa 100 mm di spazio su ogni lato per assicurare una ventilazione sufficiente. Contattare il rivenditore per ottenere istruzioni dettagliate sull'installazione. Consultare il manuale per l'installazione e la sistemazione della staffa montaggio a parete inclinabile.

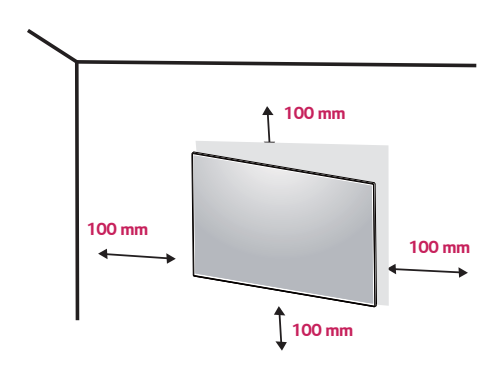

Per installare il monitor su una parete, fissare una staffa di montaggio a parete (opzionale) alla parte posteriore del monitor.

Verificare che la staffa di montaggio a parete sia fissata saldamente al monitor e alla parete.

- 1 il monitor sarebbe rovinato internamente se si usa una vite più lunga dello standard.
- 2 se si usa la vite impropria che alla fine provoca il guasto del prodotto e la caduta del monitor da dove si trova, in tal caso LG non è responsabile per niente.

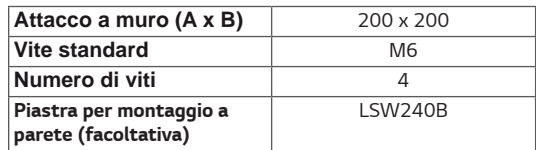

Attacco a muro (A x B) **NOTA** 

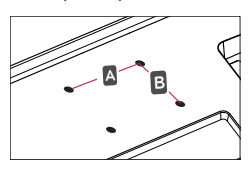

## **ATTENZIONE**

- y Scollegare il cavo di alimentazione prima di spostare o installare il monitor per evitare scosse elettriche.
- y L'installazione del monitor al soffitto o a una parete inclinata potrebbe causare la caduta del monitor e conseguenti lesioni. Utilizzare la staffa di montaggio a parete LG. Per ulteriori informazioni, contattare il rivenditore locale o un installatore autorizzato.
- L'applicazione di forza eccessiva durante il serraggio delle viti potrebbe causare danni al monitor. I danni derivanti da questa operazione non sono coperti dalla garanzia del prodotto.
- y Utilizzare la staffa di montaggio a parete e le viti conformi allo standard VESA. I danni causati dall'utilizzo o dall'uso errato di componenti non appropriati non sono coperti dalla garanzia del prodotto.

- Utilizzare le viti specificate dallo standard VESA.
- Il kit per il montaggio a parete include la guida di installazione e tutti i componenti necessari.
- y La staffa di montaggio a parete è un accessorio opzionale. Gli accessori possono essere acquistati dal rivenditore di zona.
- La lunghezza della vite potrebbe essere diversa per ciascuna staffa di montaggio a parete. Accertarsi di utilizzare la lunghezza corretta della vite.
- Per ulteriori informazioni, consultare il manuale utente per la staffa di montaggio a parete.

## <span id="page-17-0"></span>**TELECOMANDO**

Le descrizioni riportate nel presente manuale si basano sui pulsanti del telecomando. Leggere attentamente il manuale per utilizzare il monitor correttamente. Per sostituire le batterie, aprire il coperchio del vano apposito e sostituire le batterie (AAA da 1,5 V) facendo corrispondere i poli (+) e (-) ai simboli sulle etichette presenti all'interno del vano. Quindi, chiudere il coperchio. Per rimuovere le batterie, eseguire le operazioni di installazione in senso inverso. Gli accessori reali potrebbero differire da quelli riportati nelle illustrazioni.

### **ATTENZIONE**

- Non utilizzare batterie vecchie e nuove contemporaneamente; ciò potrebbe causare danni al telecomando.
- Accertarsi di orientare il telecomando verso il relativo sensore sul monitor.
- y La GAME MODE (MODALITÀ di GIOCO) e la PICTURE MODE (MODALITÀ IMMAGINE) sono disattivati quando PBP/PIP è acceso.

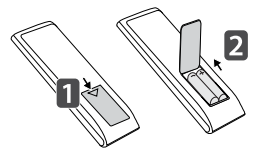

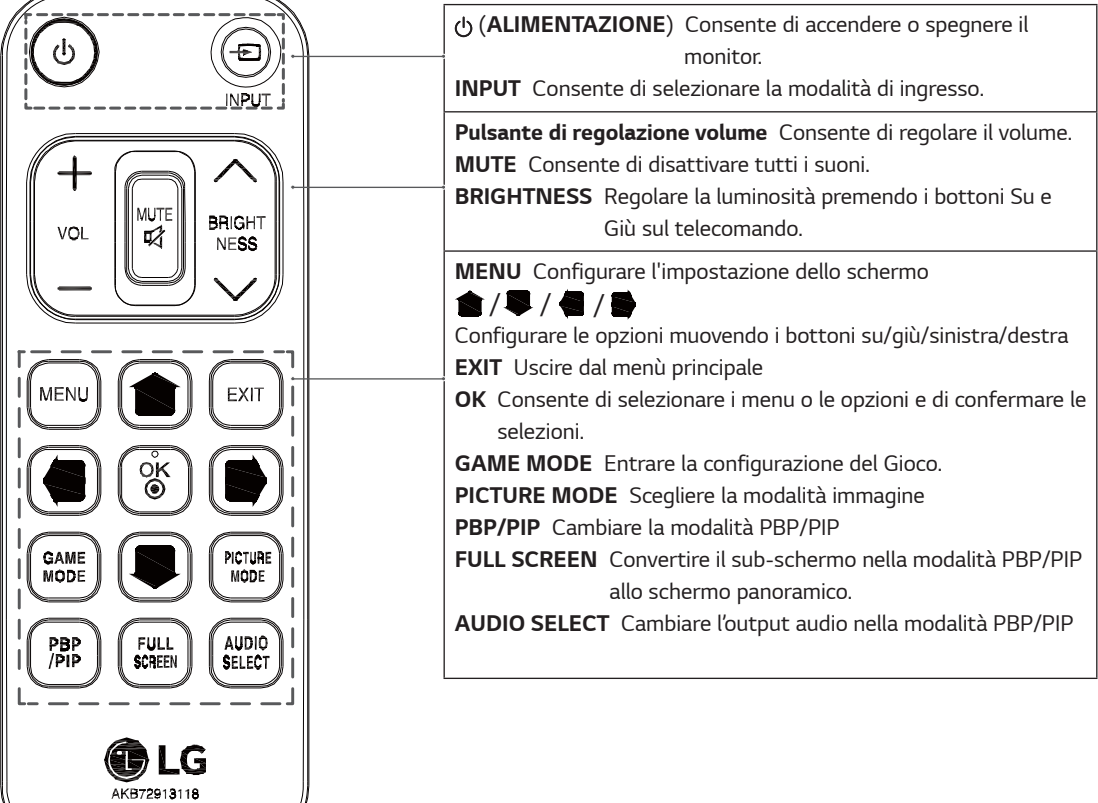

# <span id="page-18-0"></span>**UTILIZZO DEL MONITOR**

## **Collegamento a un PC**

• Questo monitor supporta la funzione \*Plug and Play.

\*Plug and Play: una funzione che consente di aggiungere un dispositivo al computer senza la necessità di eseguire alcuna riconfigurazione o installazione manuale dei driver.

### **Collegamento HDMI**

Consente la trasmissione dei segnali digitali audio e video dal PC e dai dispositivi A/V al monitor. Collegare il PC e il dispositivo AV al monitor con il cavo HDMI come mostrato di seguito.

Premere il pulsante Menù e selezionare l'opzione di ingresso dal menu degli ingressi.

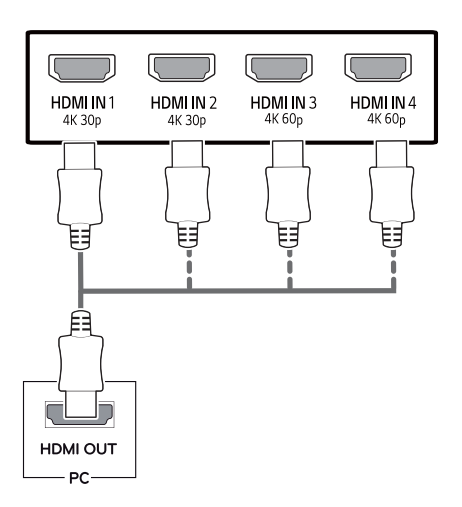

# **NOTA**

- Se si utilizza HDMI PC, potrebbero verificarsi problemi di compatibilità.
- Utilizzare un cavo certificato con il logo HDMI. In caso contrario, lo schermo potrebbe non visualizzare l'immagine o esserci problemi di collegamento.
- Tipi di cavi HDMI consigliati
	- Cavo HDMI®/™ ad alta velocità
	- Cavo  $\mathsf{HDMI}^{\mathsf{m}/\mathsf{TM}}$  ad alta velocità con Ethernet
	- HDMI 1/2 solamente supporta il 4K@30Hz
	- HDMI 3/4 può supportare il 4K@60Hz

### **Connessione DisplayPort**

Consente la trasmissione dei segnali digitali audio e video dal PC al monitor. Collegare il PC al monitor utilizzando il cavo DisplayPort come mostrato di seguito. Premere il pulsante Menu e selezionare l'opzione di ingresso dal menu degli ingressi.

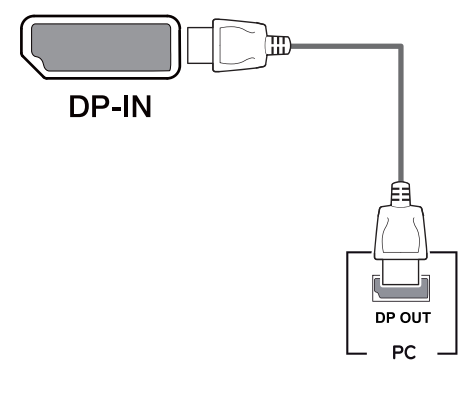

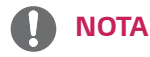

- A seconda della versione DP del PC potrebbe non esserci alcuna uscita video o audio.
- Se si utilizzano cavi generici non certificati da LG, è possibile che la schermata non venga visualizzata o che le immagini siano disturbate.

### <span id="page-19-0"></span>**Collegamento USB-C**

Trasmettere i segnali dei video e dei audio digitali dal tuo PC al monitore.

Collegare il monitor al tuo PC usando il cavo USB C-C come evidenziato nell'illustrazione sotto.

Premere il pulsante Menu e selezionare l'opzione di ingresso dal menu degli ingressi.

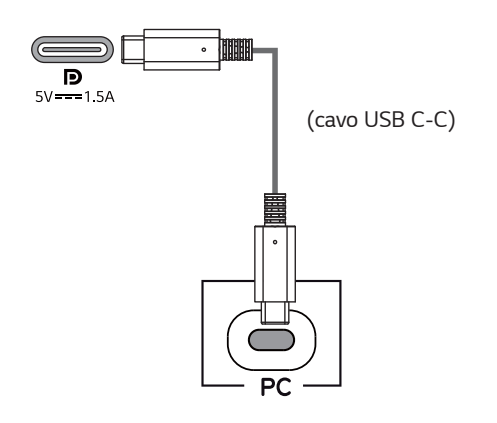

## **NOTA**

- y Il PD (L'erogazione di potenza) ed il Modo Alternativo (DP su USB-C) sono supportati tramite il Porto USB-C.
- Può darsi che le caratteristiche non funzionano correttamente dipendendo dalle specifiche e l'ambiente dei dispositivi collegati.
- La porta USB-C non è per il fonte di Potenza del monitor ma per un fonte di potenza del PC. Collegare l'Adattatore per fornire l'energia al monitor.

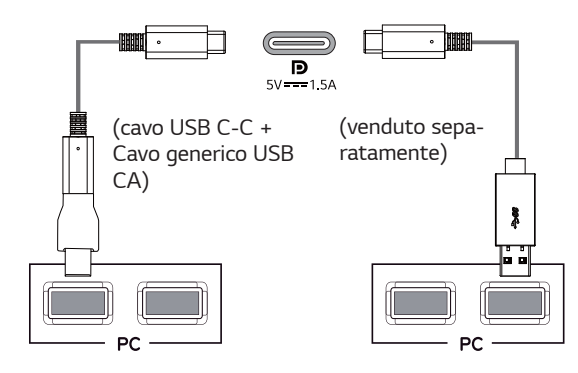

## **Collegamento a dispositivi AV**

### **Collegamento HDMI**

Consente la trasmissione dei segnali digitali audio e video dal PC e dai dispositivi A/V al monitor. Collegare il PC e il dispositivo AV al monitor con il cavo HDMI come mostrato di seguito.

Premere il pulsante Menù e selezionare l'opzione di ingresso dal menu degli ingressi.

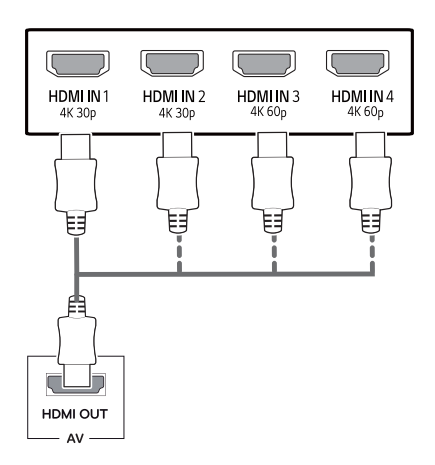

## **NOTA**

- Utilizzare un cavo certificato con il logo HDMI. In caso contrario, lo schermo potrebbe non visualizzare l'immagine o esserci problemi di collegamento.
- Tipi di cavi HDMI consigliati
	- Cavo HDMI®/™ ad alta velocità
	- Cavo HDMI®/™ ad alta velocità con Ethernet
	- HDMI 1/2 solamente supporta il 4K@30Hz
	- HDMI 3/4 può supportare il 4K@60Hz

## <span id="page-20-0"></span>**Collegamento di periferiche**

### **Collegamento del cavo USB - PC**

La porta USB situata sul prodotto funziona come un hub USB. Collegare il cavo USB C-C al PC.

## **NOTA**

- Prima di utilizzare il prodotto, accertarsi di installare la versione del Service Pack Windows più recente.
- I dispositivi periferici vengono venduti separatamente.
- È possibile collegare una tastiera, un mouse o un dispositivo USB alla porta USB.
- Ricarica rapida è disponibile tramite il porto USB1
- La velocità di caricamento può variare a seconda del dispositivo utilizzato.

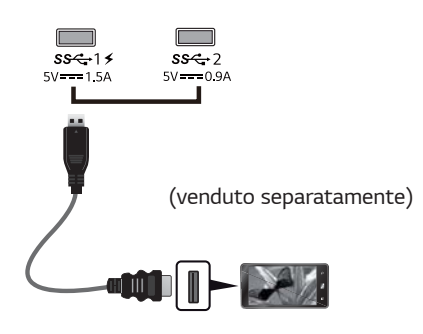

- Gli articoli forniti con il tuo prodotto può variare a seconda del modello.
- Le specifiche o i contenuti del prodotto di questo manuale si possono alterare senza preavviso a causa dell'aggiornamento delle funzionalità del prodotto.
- y Per una connessione ottima, i cavi HDMI ed i dispositivi USB devono avere i cornici inferiori al 10 mm in spessore e 18 mm in larghezza.
- y Usare un cavo di prolunga che supporta l'USB2.0 o 3.0 se il cavo USB o la chiavetta USB non si adatti al porto USB del tuo monitore.

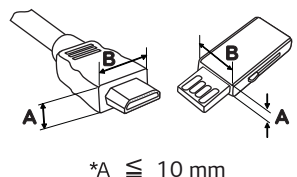

 $*B \leq 18$  mm

- Utilizzare un cavo certificato con il logo HDMI. In caso contrario, lo schermo potrebbe non visualizzare l'immagine o esserci problemi di collegamento.
- Tipi di cavi HDMI consigliati
	- Cavo HDMI®/™ ad alta velocità
	- Cavo HDMI®/™ ad alta velocità con Ethernet

# **ATTENZIONE**

Precauzioni per l'uso di una periferica USB

- È possibile che una periferica USB con un programma di riconoscimento automatico installato o che utilizza il proprio driver non venga rilevata.
- È possibile che alcune periferiche USB non vengano supportate o che non funzionino correttamente.
- È consigliabile utilizzare un hub o un'unità disco rigido USB alimentati (se l'alimentazione fornita non è adeguata, la periferica USB potrebbe non essere rilevata correttamente).
- Se il cavo USB C-C non è collegato con il PC host, può darsi che il monitore non supporterebbe la 'Ricarica' .

### <span id="page-21-0"></span>**Collegamento di dispositivi esterni**

### **Collegamento delle cuffie**

Collegare le periferiche al monitor tramite la porta delle cuffie. Eseguire il collegamento come illustrato.

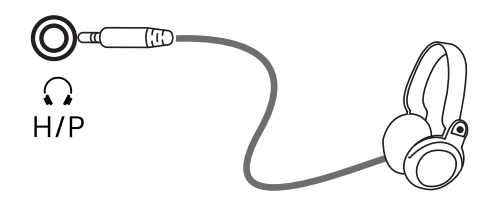

(venduto separatamente)

## **NOTA**

- I dispositivi periferici vengono venduti separatamente.
- Se si utilizzano auricolari con connettore [Ad angolo retto], potrebbero verificarsi problemi di collegamento con un altro dispositivo esterno al monitor. È pertanto consigliabile utilizzare auricolari con connettore [Dritto].

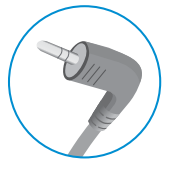

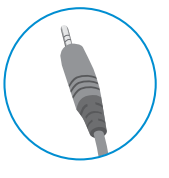

**Ad angolo retto Dritto**

y A seconda delle impostazioni audio del PC e del dispositivo esterno, le funzioni relative alle cuffie e all'altoparlante possono essere limitate.

# <span id="page-22-0"></span>**IMPOSTAZIONI UTENTE**

## **Attivazione del Menù principale**

- 1 Premere il tasto del joystick sul retro del monitor.
- 2 Muovere il joystick verso l'alto o verso il basso ( $\triangle/\nabla$ ) e verso sinistra o destra( $\triangle/\blacktriangleright$ ) per impostare le opzioni.<br>3 Premere nuovamente il tasto del joystick per uscire dal Menù principale.
- Premere nuovamente il tasto del joystick per uscire dal Menù principale.

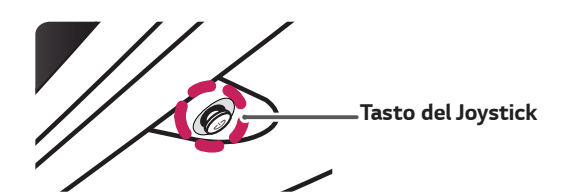

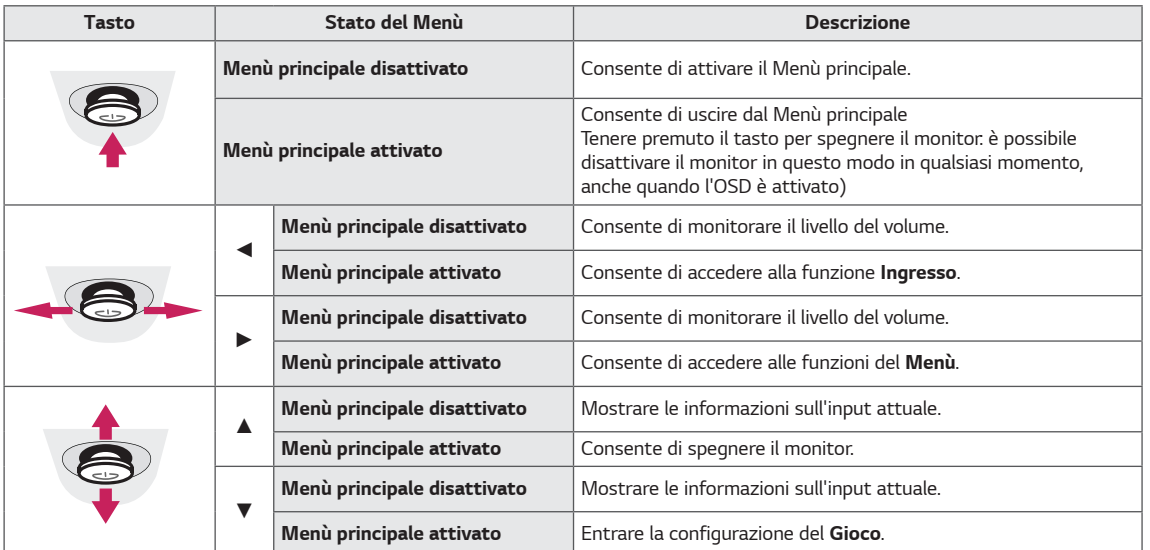

### **Funzioni del Menù principale**

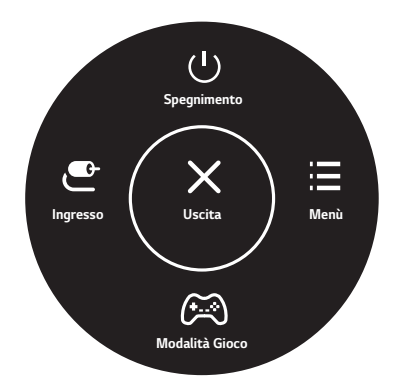

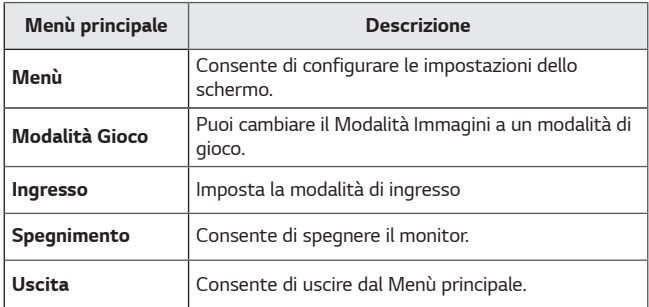

### <span id="page-23-0"></span>*Impostazioni utente*

#### *Impostazioni del menu*

- 1 *Per visualizzare il menu OSD, premere il tasto del joystick nella parte inferiore del monitor e quindi accedere al Menù.*
- 2 *Configurare le opzioni muovendo il joystick verso l'altro o verso il basso e verso destra o sinistra.*
- 3 Per tornare al menù superiore o impostare altre voci, muovere il joystick verso ◀ o premere (◉ / Ok).<br>4 Se si desidera uscire dal menù OSD, muovere il joystick verso ◀
- 4 *Se si desidera uscire dal menù OSD, muovere il joystick verso* ◄
- *Quando si accede al menu, nell'angolo inferiore destro dello schermo verranno visualizzate le istruzioni per utilizzare il tasto.*

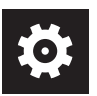

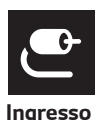

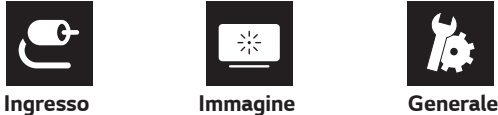

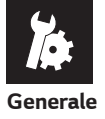

*Impostazioni rapide* 

#### *ATTENZIONE*

• *Il menu OSD (On Screen Display) del monitor potrebbe risultare leggermente diverso da quello mostrato in questo manuale.*

*Le opzioni vengono descritte di seguito.*

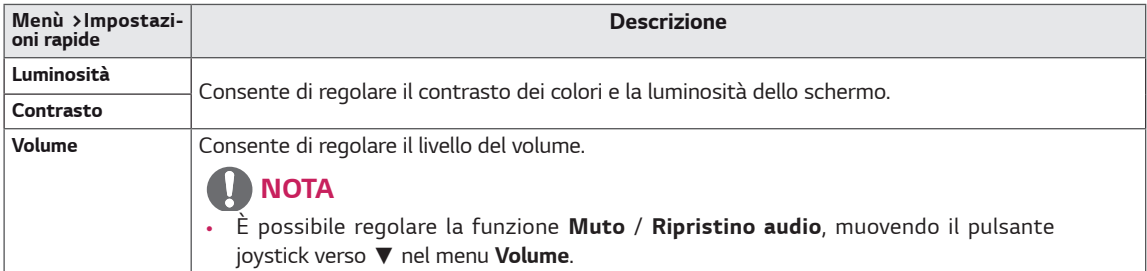

#### *[PBP/PIP SPENTO]*

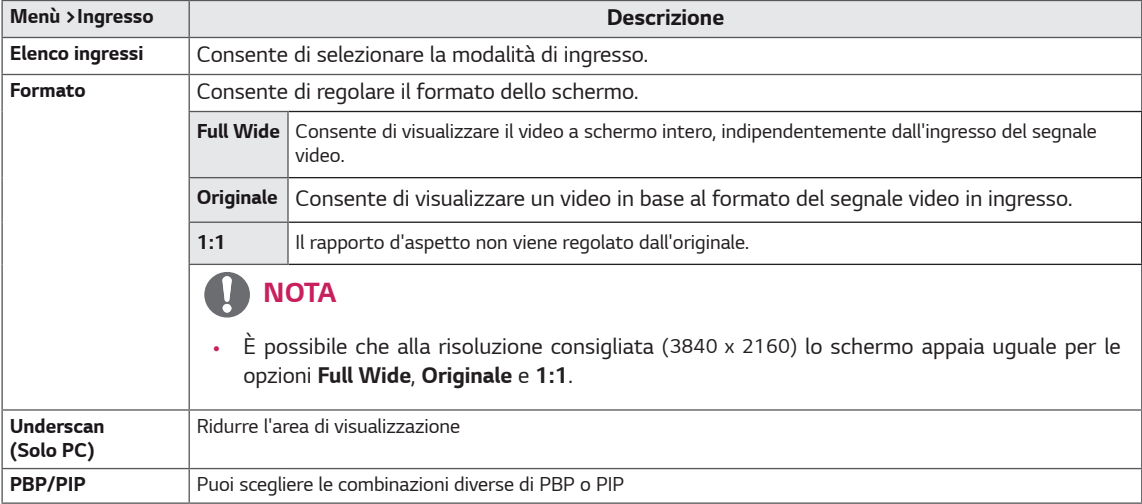

#### *[PBP/PIP ACCESO]*

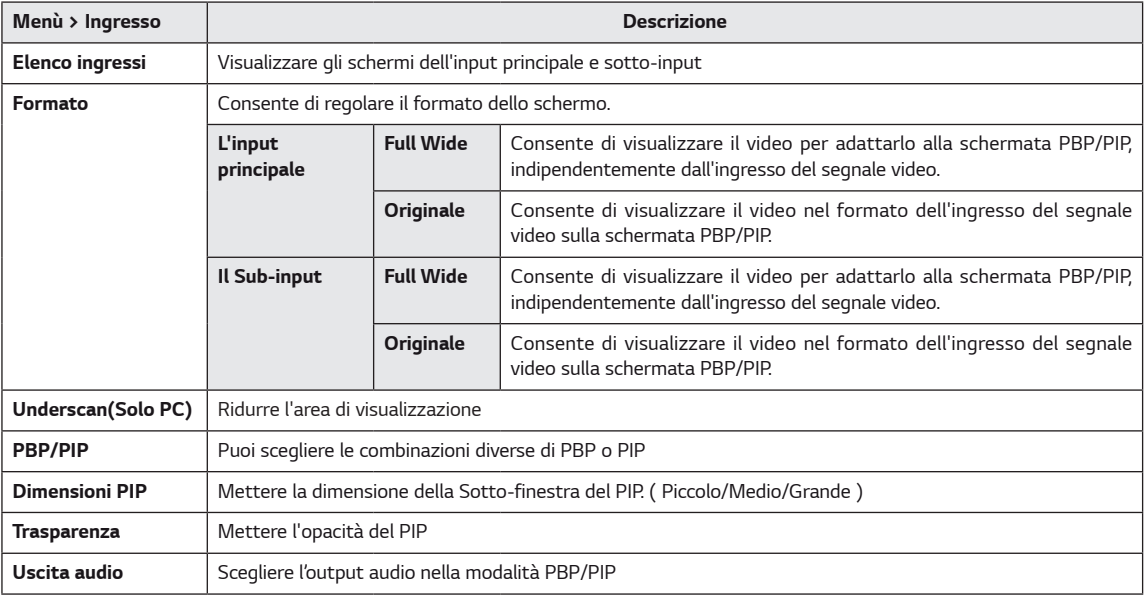

# *NOTA*

y *Se non si utilizza la funzione PBP/PIP, Dimensioni PIP, Trasparenza e Uscita audio sono disattivate.*

*Le opzioni vengono descritte di seguito.*

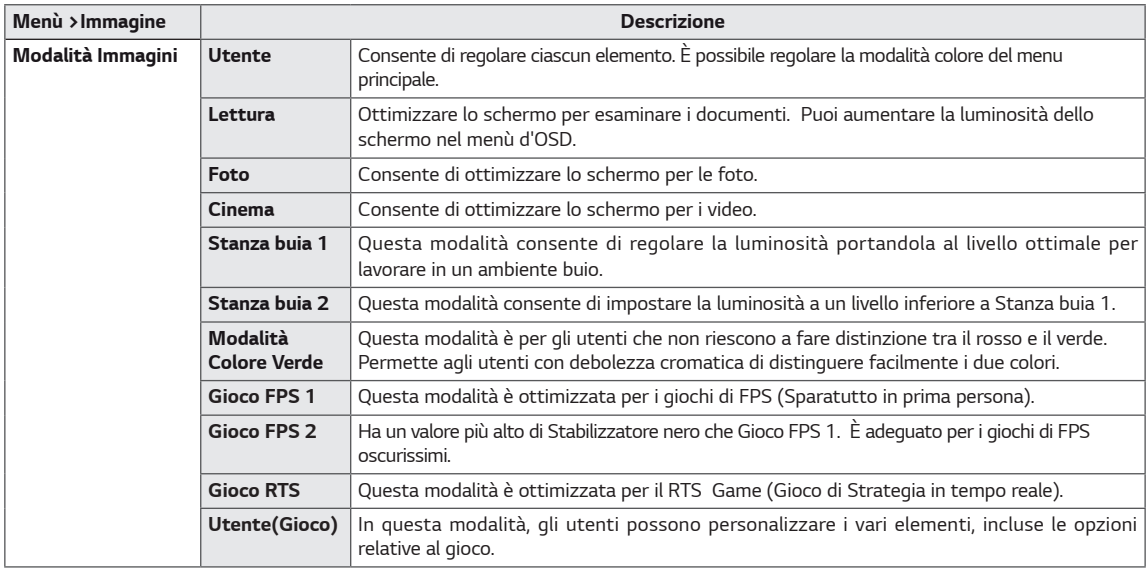

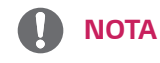

• *Se la Modalità Immagini è cambiata, lo schermo potrebbe guizzare o la risoluzione del tuo PC potrebbe essere influenzata.*

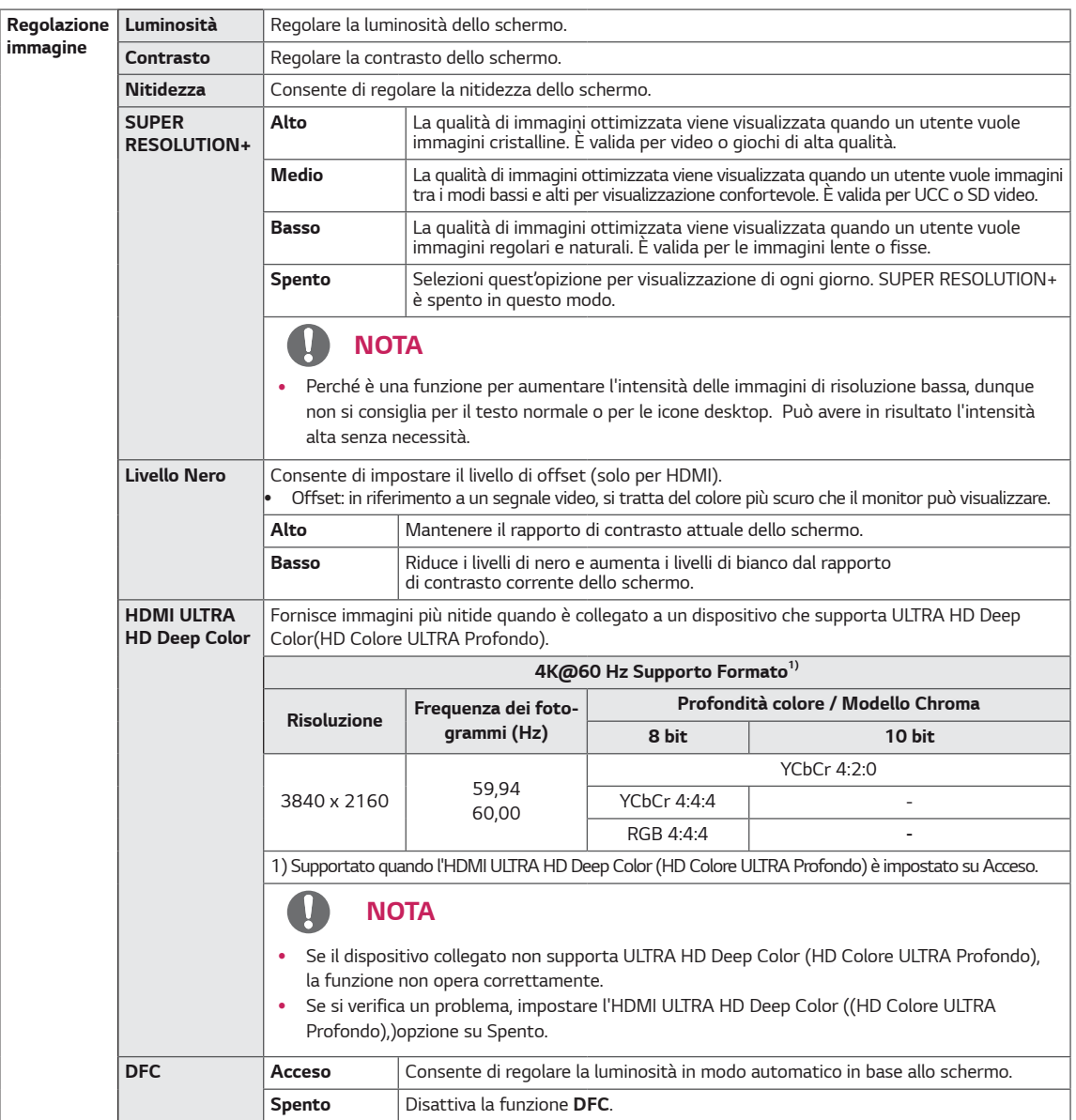

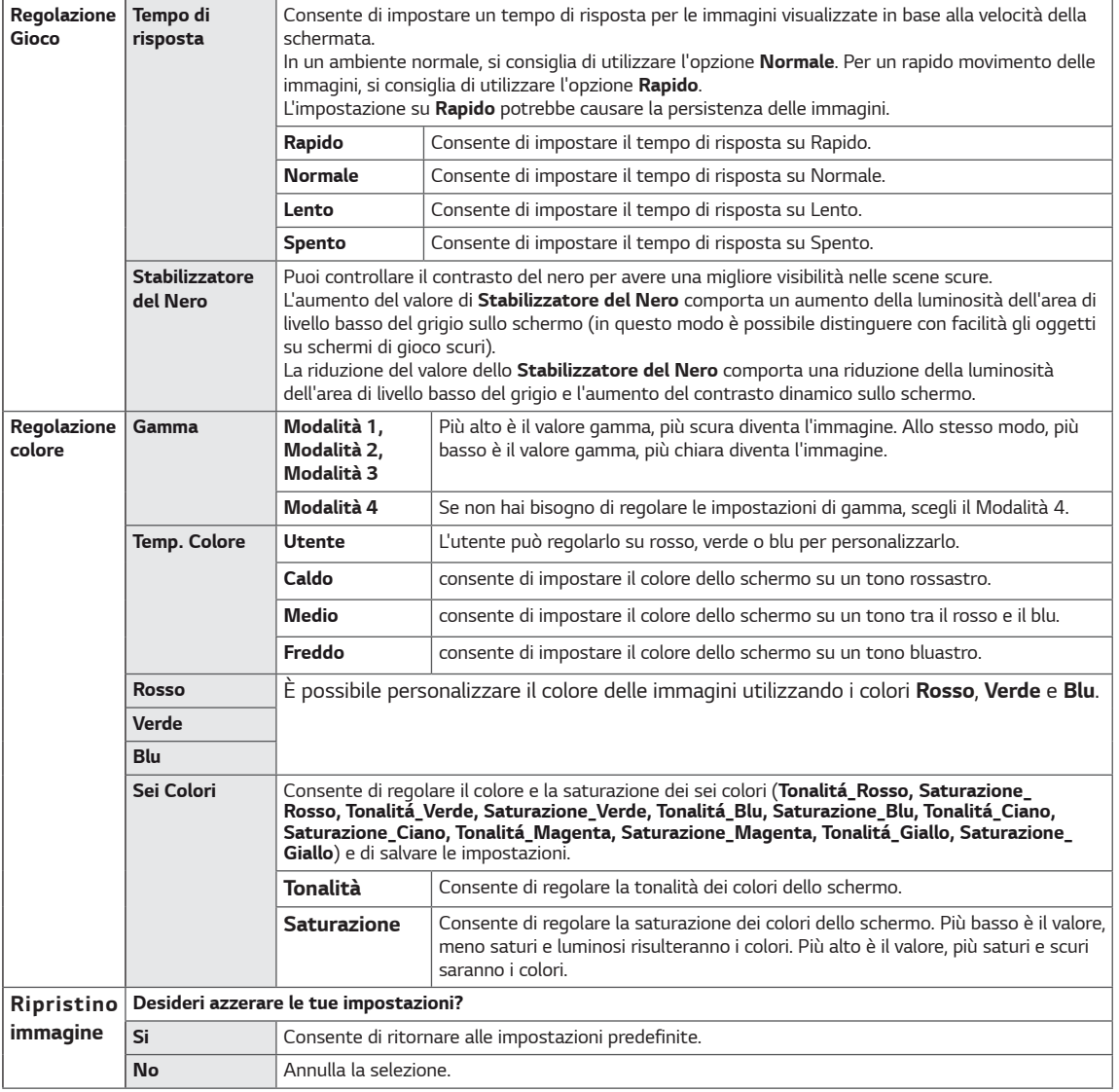

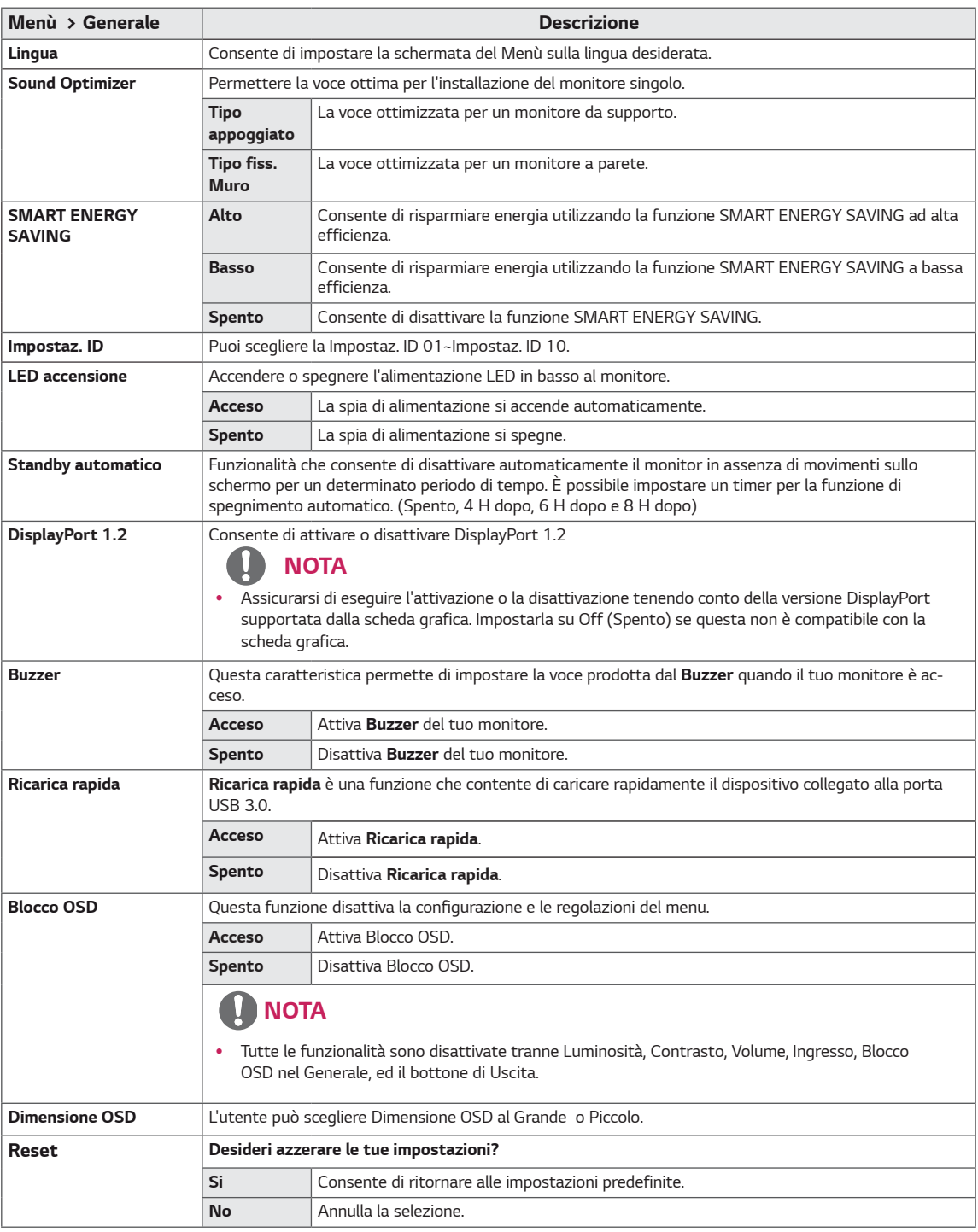

#### **NOTA** $\mathbf{u}$

y I dati di risparmio energia dipendono dal pannello.v Pertanto, questi valori dovrebbero differire per ciascun pannello e fornitore di pannello.Se l'opzione di SMART ENERGY SAVING è Alto o Basso, luminanza del monitor diventa maggiore o minore.

# <span id="page-28-0"></span>**RISOLUZIONE DEI PROBLEMI**

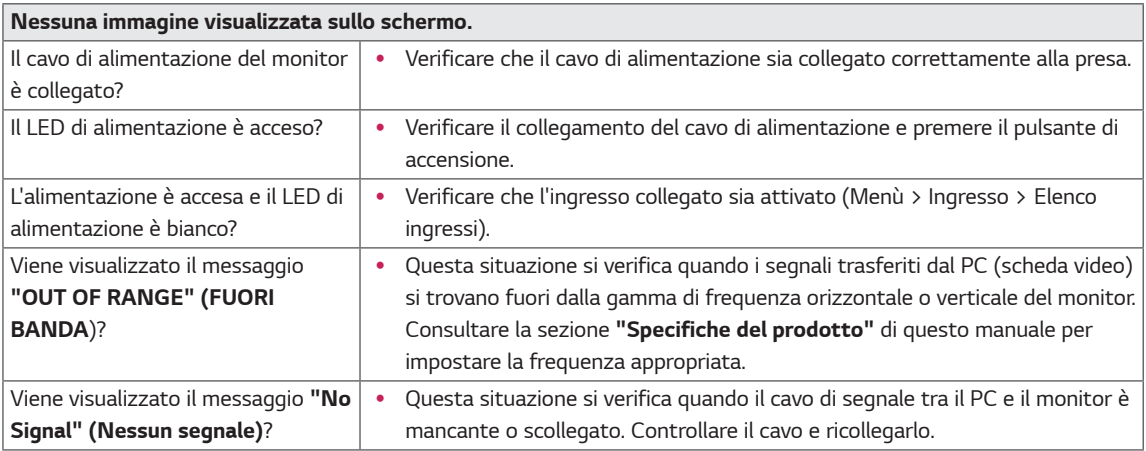

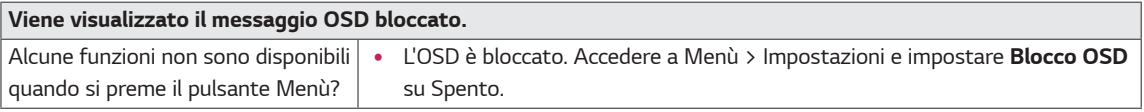

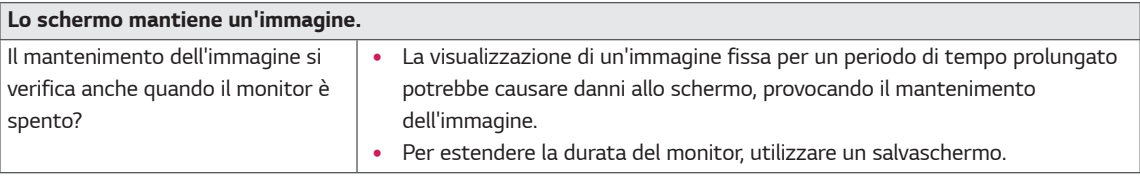

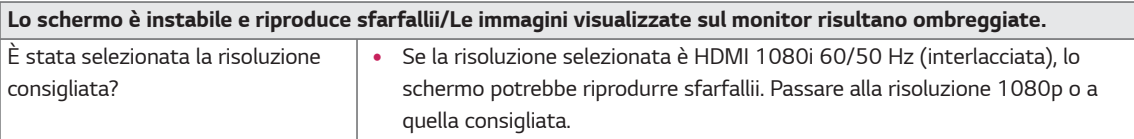

## **NOTA**

- **Frequenza verticale**: per visualizzare un'immagine, la schermata deve essere aggiornata decine di volte al secondo, come una lampada a fluorescenza. Il numero di aggiornamenti della schermata al secondo viene definito frequenza verticale, o frequenza di aggiornamento, ed è espresso in Hz.
- **Frequenza orizzontale**: il tempo necessario per visualizzare una riga orizzontale viene definito ciclo orizzontale. Se 1 viene diviso per l'intervallo orizzontale, il risultato è il numero di righe orizzontali visualizzate al secondo. Ciò viene definito frequenza orizzontale ed è espresso in kHz.
- LED può essere can be accesso con il menù di Configurazione OSD.

Menù – Generale – LED accensione – Acceso

**NOTA**

- Controllare se la risoluzione o la frequenza della scheda grafica è nell'ambito permesso dal monitor e impostarlo alla risoluzione raccomandata (ottima) in Pannello di controllo > Display> Impostazioni.
- y Non impostando la scheda grafica alla risoluzione raccomandata (ottima) potrebbe comportare i testi indistinti, uno schermo fioco, un'area visualizzata troncato od il disallineamento dello schermo.
- y I metodi dell'impostazione potrebbero essere diversi dipendendo dal computer od il sistema operativo, ed certe risoluzioni potrebbero essere indisponibili dipendendo dalla prestazione della scheda grafica. In questo caso, contattare il produttore del computer o della scheda grafica per l'assistenza.
- y Certe schede grafiche non supporterebbero la risoluzione di 3840 x 2160. Se la risoluzione non possa essere visualizzata, contattare il produttore della tua scheda grafica.

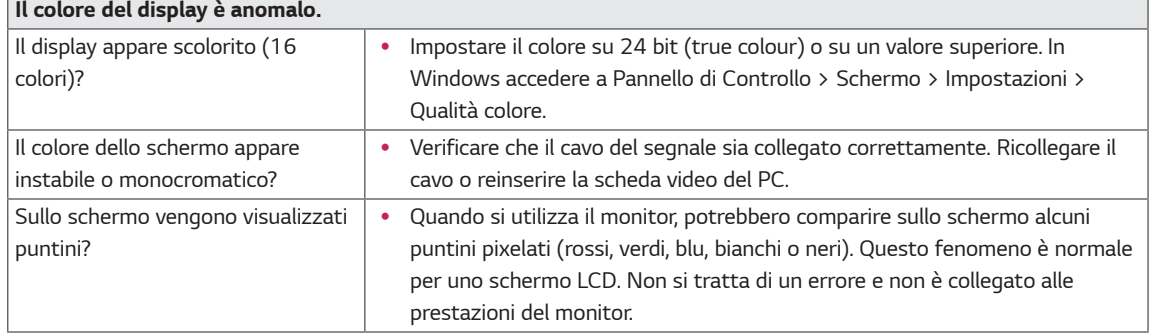

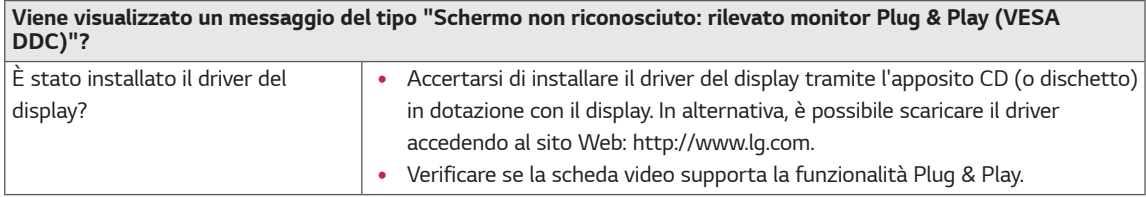

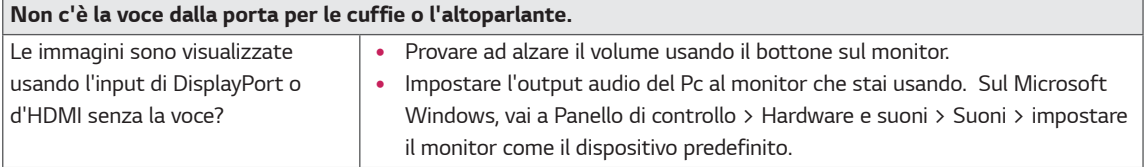

# <span id="page-30-0"></span>**SPECIFICHE TECNICHE**

## **43UD79**

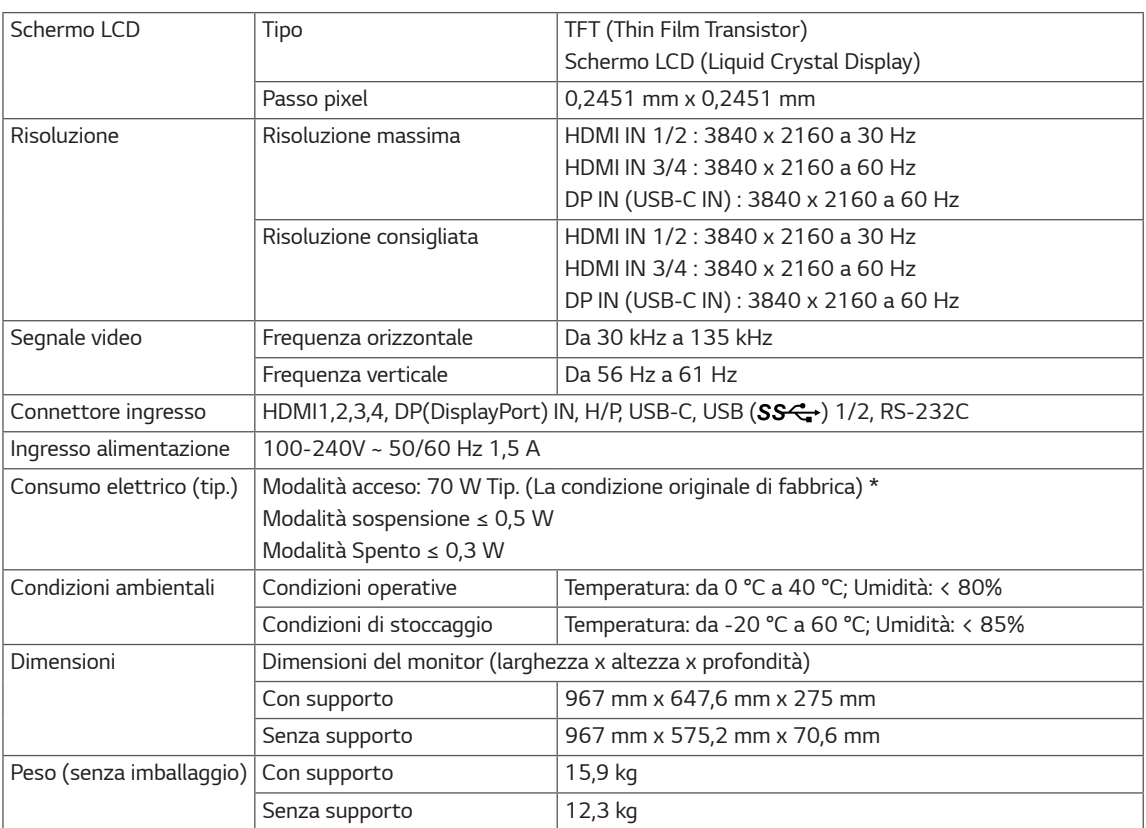

Le specifiche sono soggette a modifica senza preavviso.

\* Il livello di consumo di energia può essere diverso da condizioni operative e di impostazione del monitor.

\* La modalità di Acceso si è misurata con lo standard di prova LGE (il modello di Bianco completo, la risoluzione massima).

### <span id="page-31-0"></span>**43UD79T**

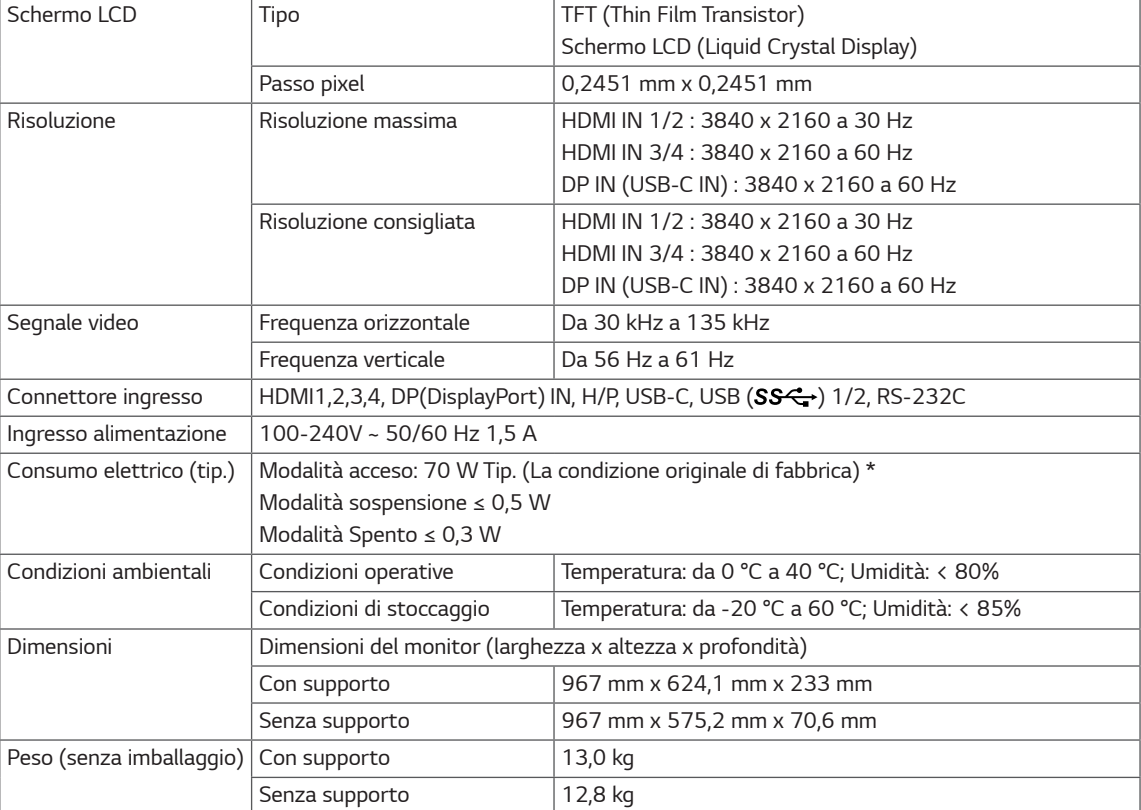

Le specifiche sono soggette a modifica senza preavviso.

\* Il livello di consumo di energia può essere diverso da condizioni operative e di impostazione del monitor.

\* La modalità di Acceso si è misurata con lo standard di prova LGE (il modello di Bianco completo, la risoluzione massima).

# <span id="page-32-0"></span>**Modalità supporto predefinito (Preset Mode, PC)**

## **HDMI**

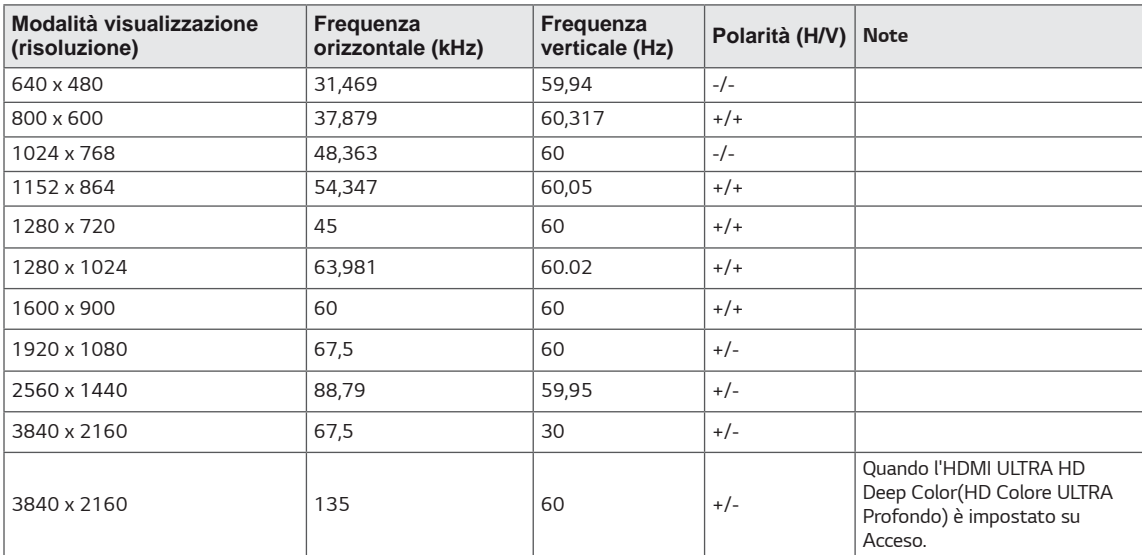

# <span id="page-33-0"></span>**DisplayPort / USB-C**

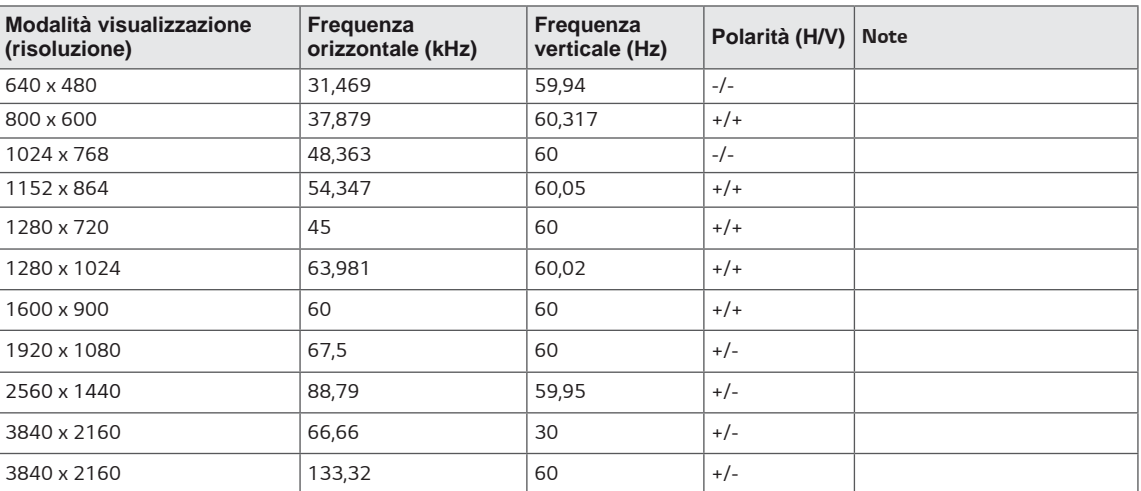

## <span id="page-34-0"></span>**Temporizzazione HDMI (video)**

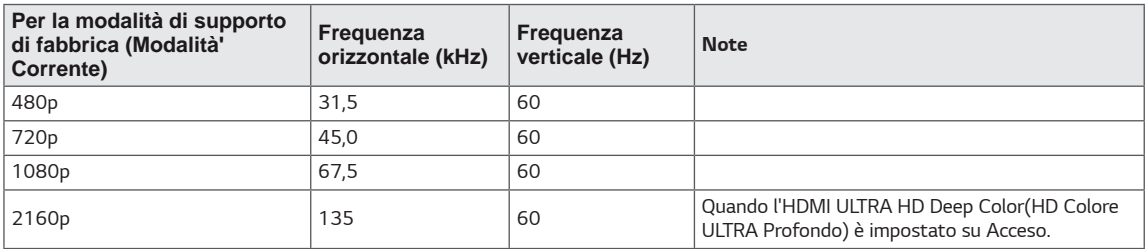

## **LED accensione**

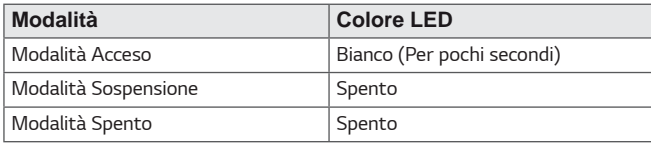

# <span id="page-35-0"></span>**EXTERNAL CONTROL DEVICE SETUP**

### **Communication Parameters**

Baud rate: 9600 bps (UART) Data length: 8 bits Parity: None Stop bit: 1 bit Communication code: ASCII code Use a crossed (reverse) cable.

### **Transmission**

[Command1][Command2][][Set ID][][Data][Cr]

- \* [Command 1]: First command to control the Monitor.
- \* [Command 2]: Second command to control the Monitor.
- \* [Set ID] : You can adjust the set ID to choose desired monitor ID number in optionmenu.

Adjustment range is  $1 \sim 10$ . When selecting Set ID '0' every connected set is controlled. Set ID is indicated as decimal (1~10) on menu and as Hexa decimal (0x0~0x0A) on transmission/receiving protocol. \* [DATA] : To transmit command data.

- 
- \* [Cr] : Carriage Return
	- ASCII code '0x0D'
- \* []: ASCII code 'space (0x20)'

[Command1][Command2][][Set ID][][Data][Cr]

### **OK Acknowledgement**

#### [Command2][ ][Set ID][ ][OK][Data][x]

\* The Monitor transmits ACK (acknowledgement) based on this format when receiving normal data. At this time, if the data is in data read mode, it indicates present status data. If the data is in data write mode, it returns the data of the PC computer.

### **Error Acknowledgement**

[Command2][ ][Set ID][ ][NG][Data][x]

\* The Monitor transmits ACK (acknowledgement) based on this format when receiving abnormal data from nonviable functions or communication errors.

### <span id="page-36-0"></span>**Command Reference List**

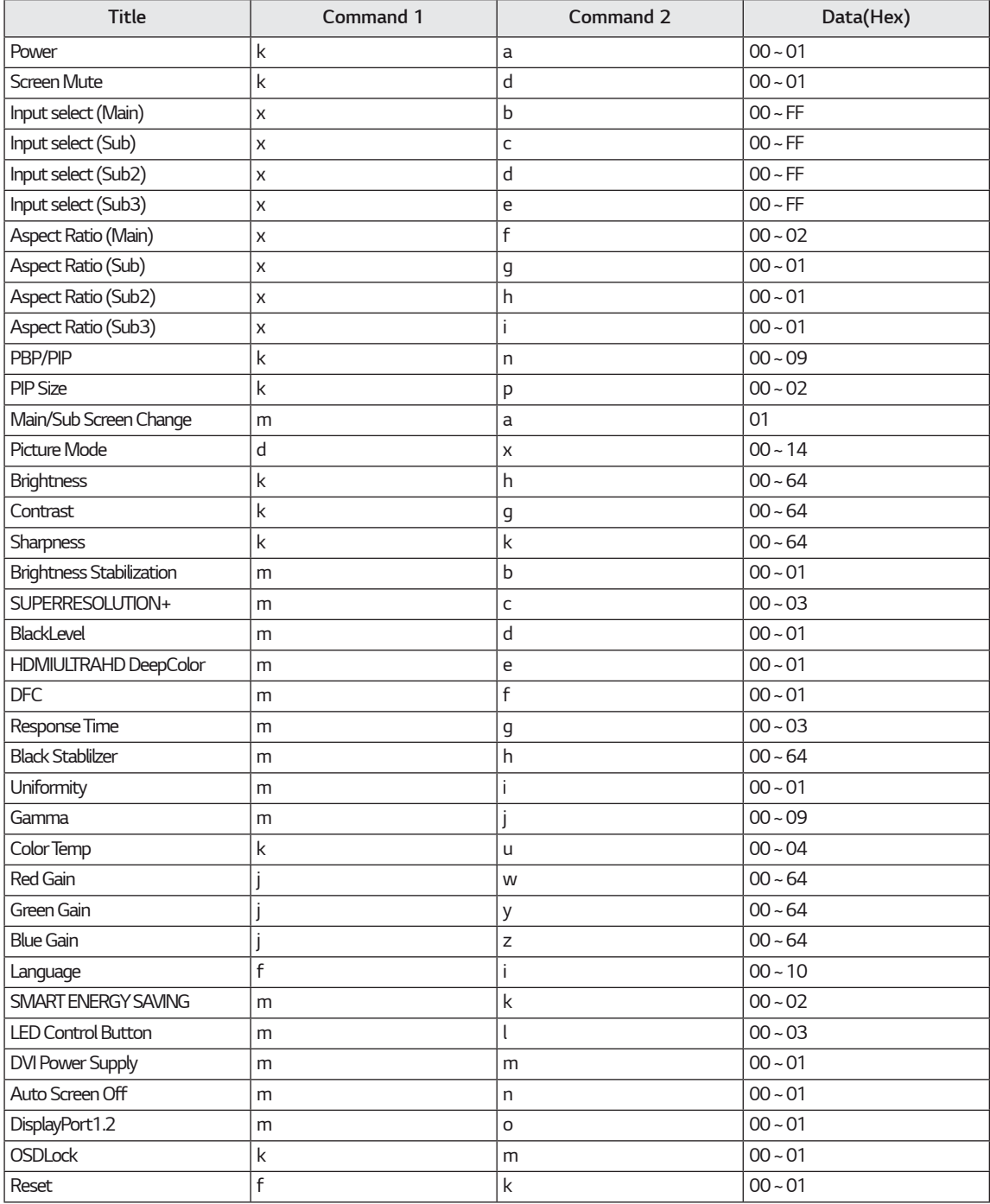

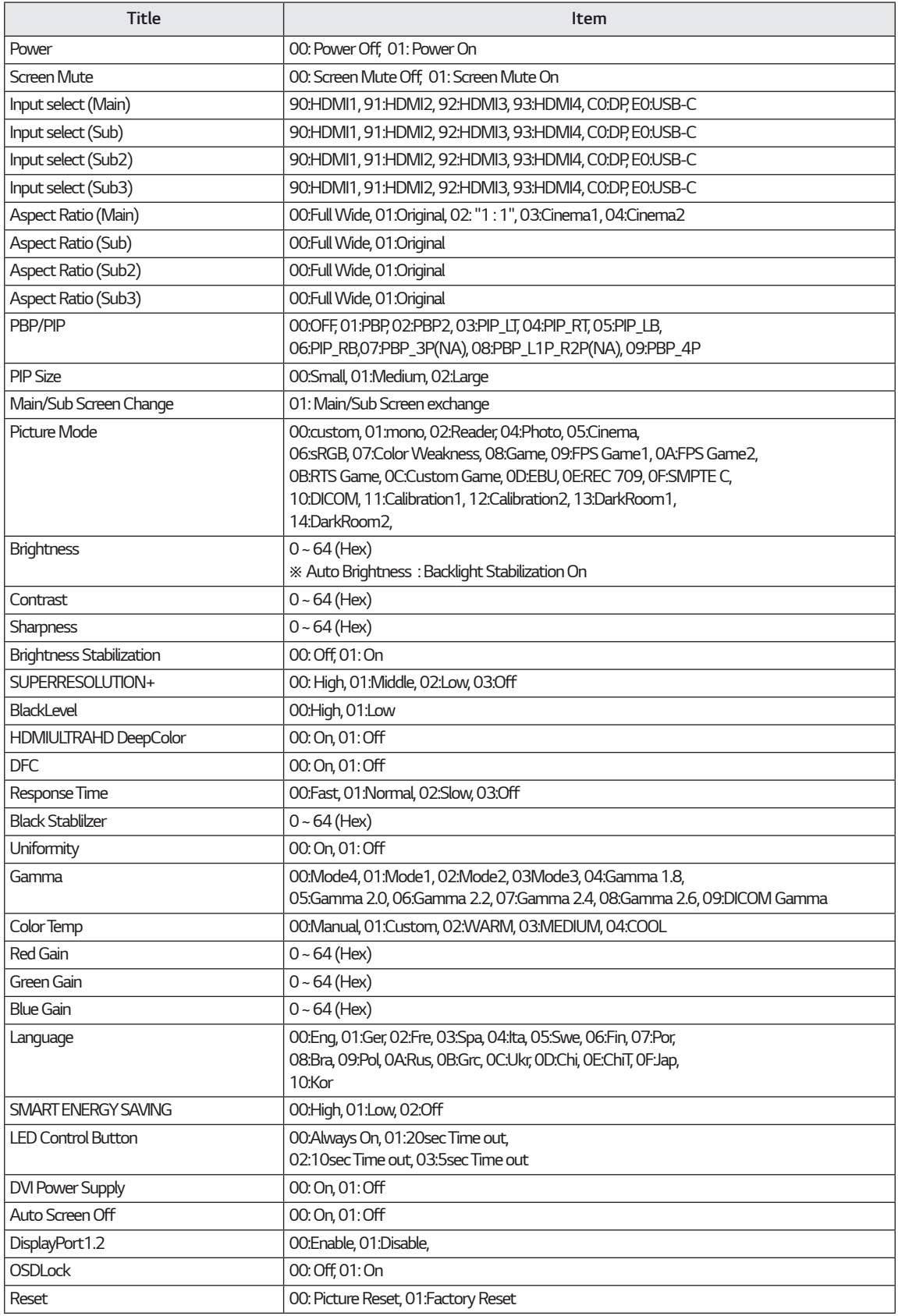

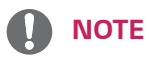

• Some commands are not supported according to model.

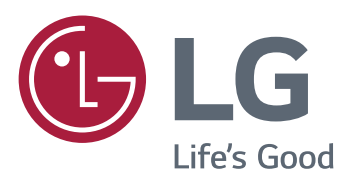

#### **Declaration of Conformity**

Trade Name: LG Model: 43UD79, 43UD79T Responsible Party: LG Electronics Inc. Address: 1000 Sylvan Ave. Englewood Cliffs NJ 07632 U.S.A TEL: 201-266-2534

\*above information is only for USA FCC Regulatory

Questo dispositivo soddisfa i requisiti EMC per elettrodomestici di classe B ed è destinato all'utilizzo negli ambienti domestici. Questo dispositivo può essere utilizzato in tutte le aree. Leggere attentamente il manuale utente (CD) e tenerlo a portata di mano. Sull'etichetta applicata al prodotto sono disponibili informazioni per il supporto tecnico.

#### **MODELLO**

N. DI SERIE